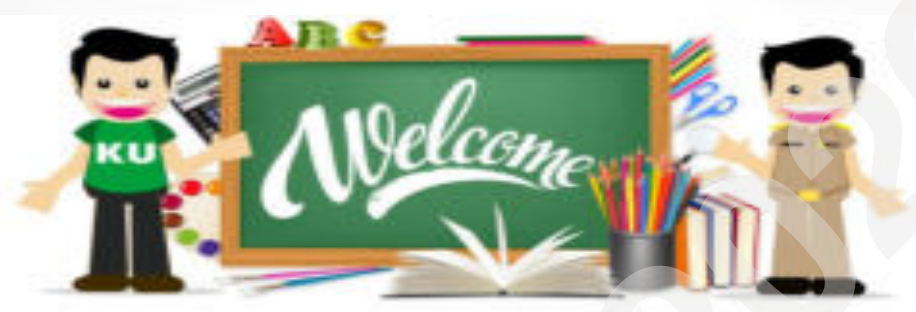

## **การพัฒนาสรรถนะของผู้เรียนผ่าน การสร้างภาพเคลื่อนไหวแบบเคลื่อนที่หยุด (Stop-Motion Animation) โดย ภาควิชาการศึกษา คณะศึกษาศาสตร์ มหาวิทยาลัยเกษตรศาสตร์ EDUCA 2020**

#### **รศ.ดร.ศศิเทพ ปิติพรเทพิน**

## ค าถามก่อนเรียน

**1. ข้อใดกล่าวถึงการสร้างภาพเคลื่อนไหวแบบเคลื่อนที่หยุดไม่ถูกต้อง**

ก. การสร้างภาพเคลื่อนไหวแบบเคลื่อนที่หยุดเกี่ยวข้องกับการถ่ายภาพทุกช่วง ขณะที่วัตถุเคลื่อนที่

ข. หากไม่มีกล้องถ่ายรูปการสร้างภาพเคลื่อนไหวแบบเคลื่อนที่หยุดจะไม่ สามารถท าได้

ค. การสร้างภาพเคลื่อนไหวแบบเคลื่อนที่หยุดสามารถใส่เสียงพากย์ลงไปได้ ึง. การสร้างภาพเคลื่อนไหวแบบเคลื่อนที่หยุดสามารถพัฒนาสมรรถนะที่จำเป็น<br>ให้เกิดขึ้นกับผู้สร้าง **ู่ ค**ำถามก่อนเรียน<br>1. **ข้อใดกล่าวถึงการสร้างภาพเคลื่อนไหวแบบเคลื่อนที่หยุดไม่ถูกต้อง<br>ก. การสร้างภาพเคลื่อนไหวแบบเคลื่อนที่หยุดเกี่ยวข้องกับการถ่าย***เ***<br>ขณะที่วัตถุเคลื่อนที่<br>ศ. การสร้างภาพเคลื่อนไหวแบบเคลื่อนที่หยุดสามารถใ** 

2

**2. ข้อเสียของการเปลี่ยนภาพ Frame-by-Frame animation คือ อะไร** ดำถามก่อนเรียน (ต่อ)<br>2. **ข้อเสียของการเปลี่ยนภาพ** Frame-by-Frame animat<br>**อะไร**<br>ก. ภาพเคลื่อนที่เร็วเกินไป<br>ข. ภาพมีขนาดเล็กไป<br>ค. ภาพไม่สมดุล<br>ง. ภาพไม่สมดุล

ก. ภาพเคลื่อนที่เร็วเกินไป

- ข. ภาพมีขนาดใหญ่ไป
- ค. ภาพมีขนาดเล็กไป
- 

**3. การสร้างภาพเคลื่อนไหวแบบเคลื่อนที่หยุด จัดอยู่ในระดับใดของ Bloom taxonomy** ดำถามก่อนเรียน (ต่อ)<br>3. การสร้างภาพ**เคลื่อนไหวแบบเคลื่อนที่หยุด จัดอยู่ในระดับใ**เ<br>Bloom taxonomy<br>ก. รู้จำ<br>ข. เข้าใจ<br>ค. นำไปใช้<br>ง. สร้างสรรค์

ก. รู้จำ ข. เข้าใจ ค. น าไปใช้

**4. ข้อใดไม่ใช่ความส าคัญของการเรียนรู้ด้วยการสร้างภาพเคลื่อนไหว แบบเคลื่อนที่หยุด**  ดำถามก*่*อนเรียน (ต่อ)<br>4. ข้อใดไม่ใช่ความสำคัญของการเรียนรู้ด้วยการสร้างภาพเคร<sup>ี</sup><br>แบบเคลื่อนที่หยุด<br>ก. ถ่ายทอดจินตนาการจากสิ่งที่ยากเป็นสิ่งที่ง่ายต่อการรับรู้<br>ข. เน้นกระบวนการสืบเสาะหาความรู้<br>ง. เน้นกระบวนการสืบเสาะหาควา

ก. ถ่ายทอดจินตนาการจากสิ่งที่ยากเป็นสิ่งที่ง่ายต่อการรับรู้

ข. เน้นให้นักเรียนเป็นปฏิบัติตามขั้นตอน

ค. ส่งเสริมการตัดสินใจและการแก้ไขปัญหาของนักเรียน

# ค ำถำมก่อนเรียน (ต่อ) ดำถามก่อนเรียน (ต่อ)<br>5.**ปุ่ม <sup>- ปิ</sup>๊ว ทำหน้าที่อะไร**<br>ก. ส่งข้อมูลออกไปยังช่องทางอื่น ๆ<br>ข. เพิ่มภาพที่มีในเครื่อง<br>ค.เพิ่มเสียงใส่ในคลิป<br>ง. ย้อนกลับไปยังหน้าแรก

5.ปุ่ม <sup>1</sup> ทำหน้าที่อะไร

ก. ส่งข้อมูลออกไปยังช่องทางอื่น ๆ

ข. เพิ่มภาพที่มีในเครื่อง

ค.เพิ่มเสียงใส่ในคลิป

6. ความคาดหวังของท่านที่มีต่อการอบรม การสร้างภาพเคลื่อนไหวแบบเคลื่อนที่หยุด 7. ท่านคิดว่าอะไรที่สนับสนุนการใช้แอพลิเคชัน Stop Motion Studio ของท่าน 8. ท่านคิดว่าอะไรที่เป็นอุปสรรคต่อการใช้แอพลิเคชัน Stop Motion Studio ของท่าน **EDUCA 2020**

•

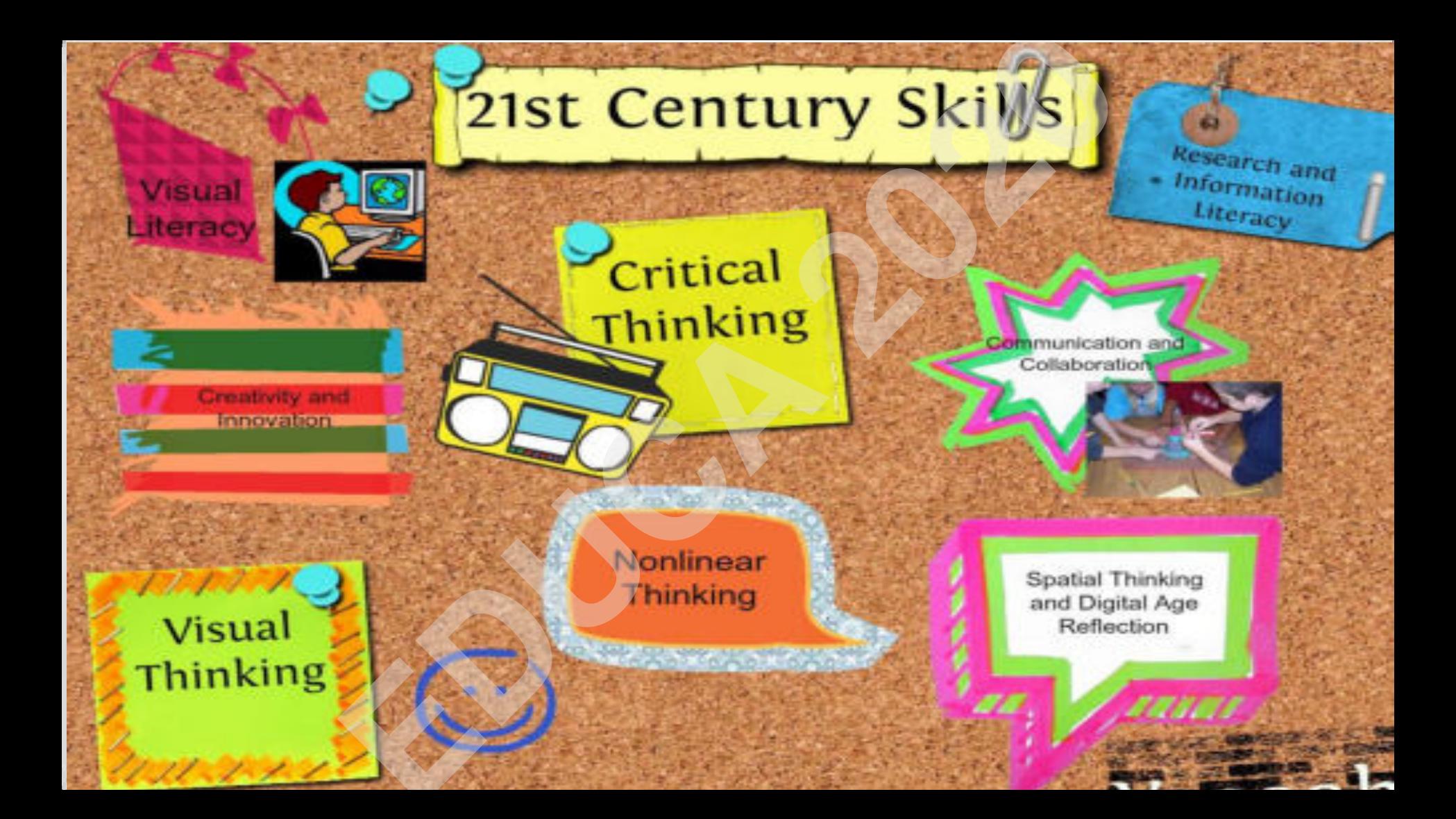

## **การใช้เทคโนโลยีในการส่งเสริมการเรียนรู้**

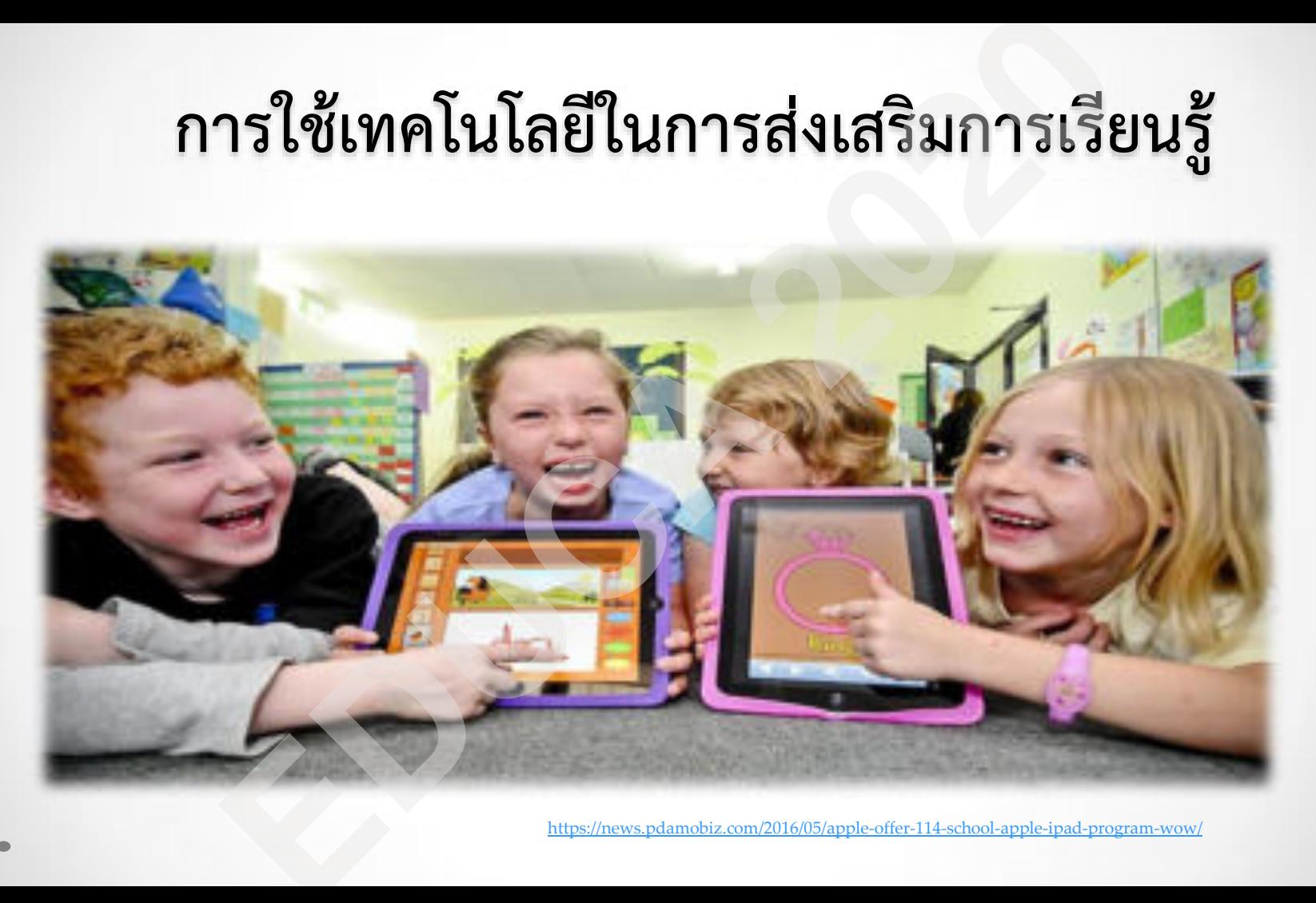

#### 21st Century Skills & Literacies for iPads

zite  $\bullet$ **Information Literacy** Mobile<br>RSS Good<br>Reader **TerrorClack Dzicious** Pinstagram Findboard **Instagaper Zita Wolframa Media Literacy YouTube Garageband Posterous IMovie** Audioboo **Flicky iPhono** Animato Kevnote  $\circ$ **Network Literacy** Diigo **Piriterest Trip Advisor Google Plus** Twitter Facebook Mobile Fonos Instagram WordPress vt Global Literacy Globe Skype WordPress Google Earth Flat Stanley Twitter Google Plus Geocaching VocieThread idea eighth Create/ Critical Thinking **FT houghts** Book<br>Creator Comic<br>1.8e ShowMe Idea Mapper **Tirry Tap Movie** Brushes Brainstorm **HD** lino Communicate/ **International** Collaborate Noteshelf Dropbox VocieThread **GoDocs** Skype 起选 **HootSuite** Evernote Lino-

This is the company of The Research . While had the more compatible on

#### **Bloom's Taxonomy for iPads**

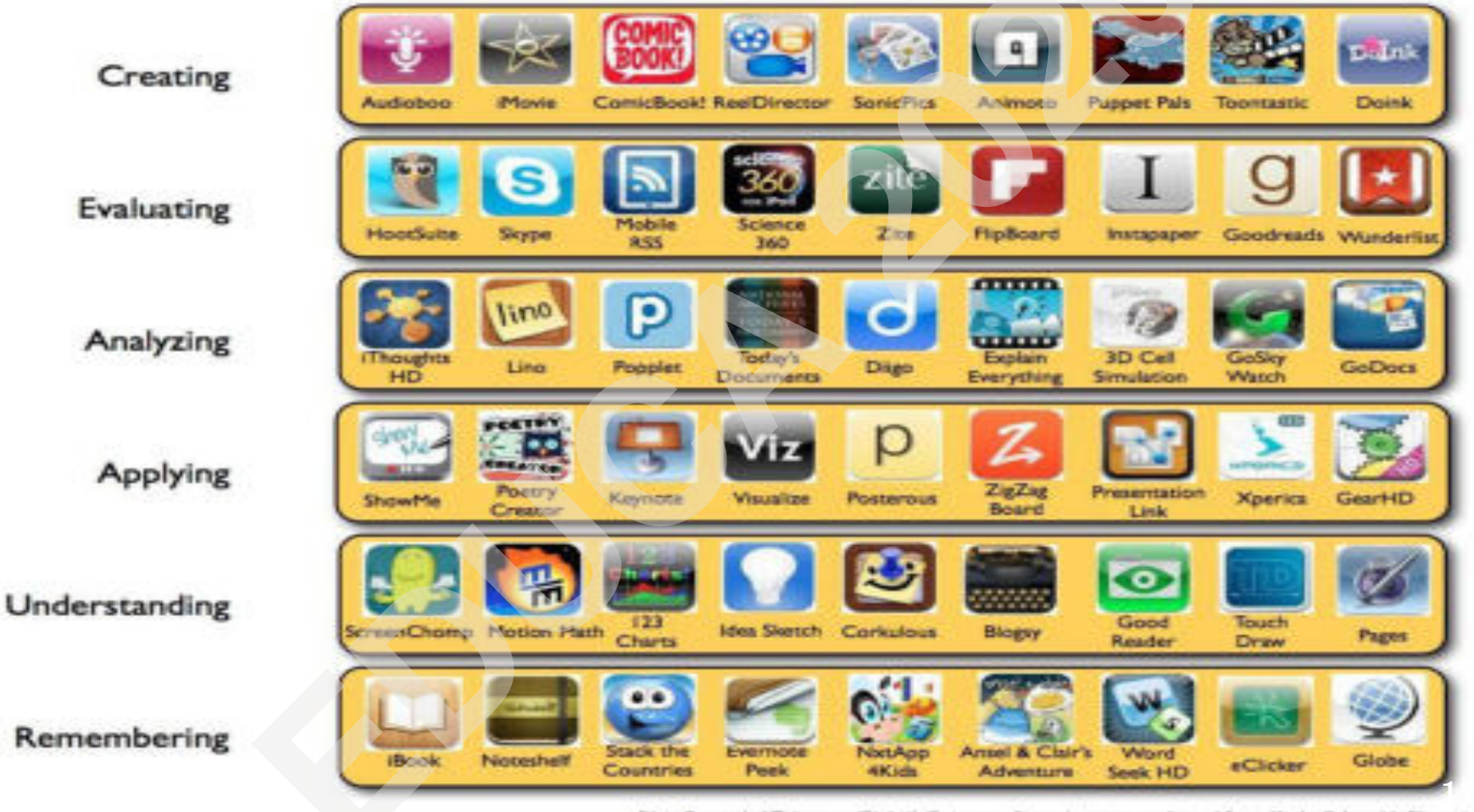

Silvia Rosenthal Tolisano~ GloballyConnectedLearning.com~ adapted from Kathy Schrock's Biooming iPad

## **ภาพเคลื่อนไหวแบบเคลื่อนที่หยุด คืออะไร**

• การสร้างชิ้นงานโดยใช้กล้องบันทึกภาพหุ่นจำลองที่สร้างขึ้นจากวัสดุต่าง ๆ ได้แก่ ดินน้ำมัน ทุกขณะที่ขยับหรือเปลี่ยนตำแหน่ง โดยใช้โปรแกรมคอมพิวเตอร์ช่วยใน

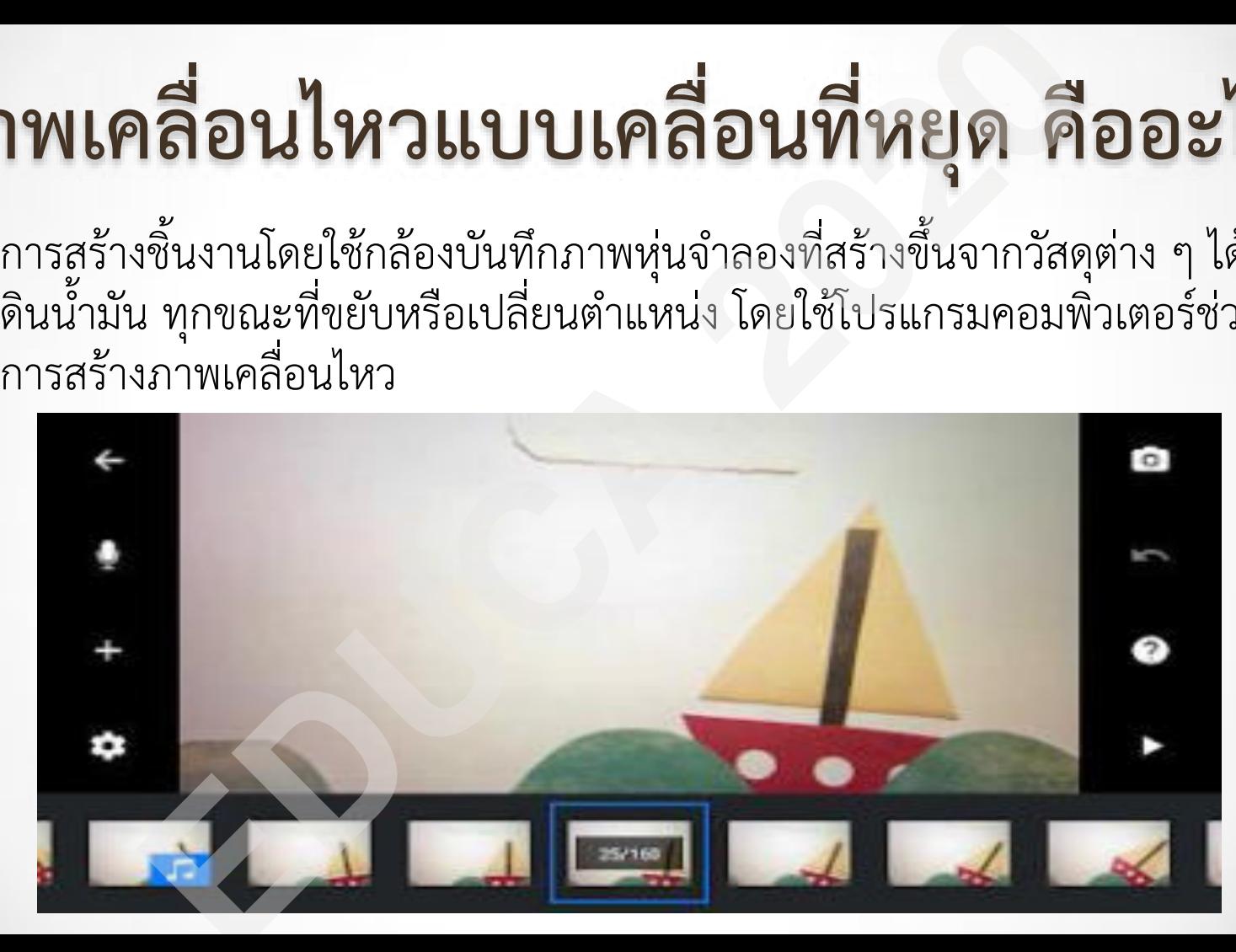

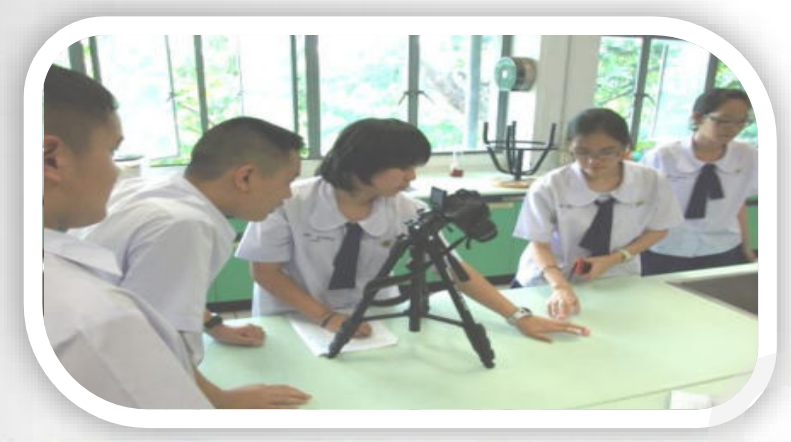

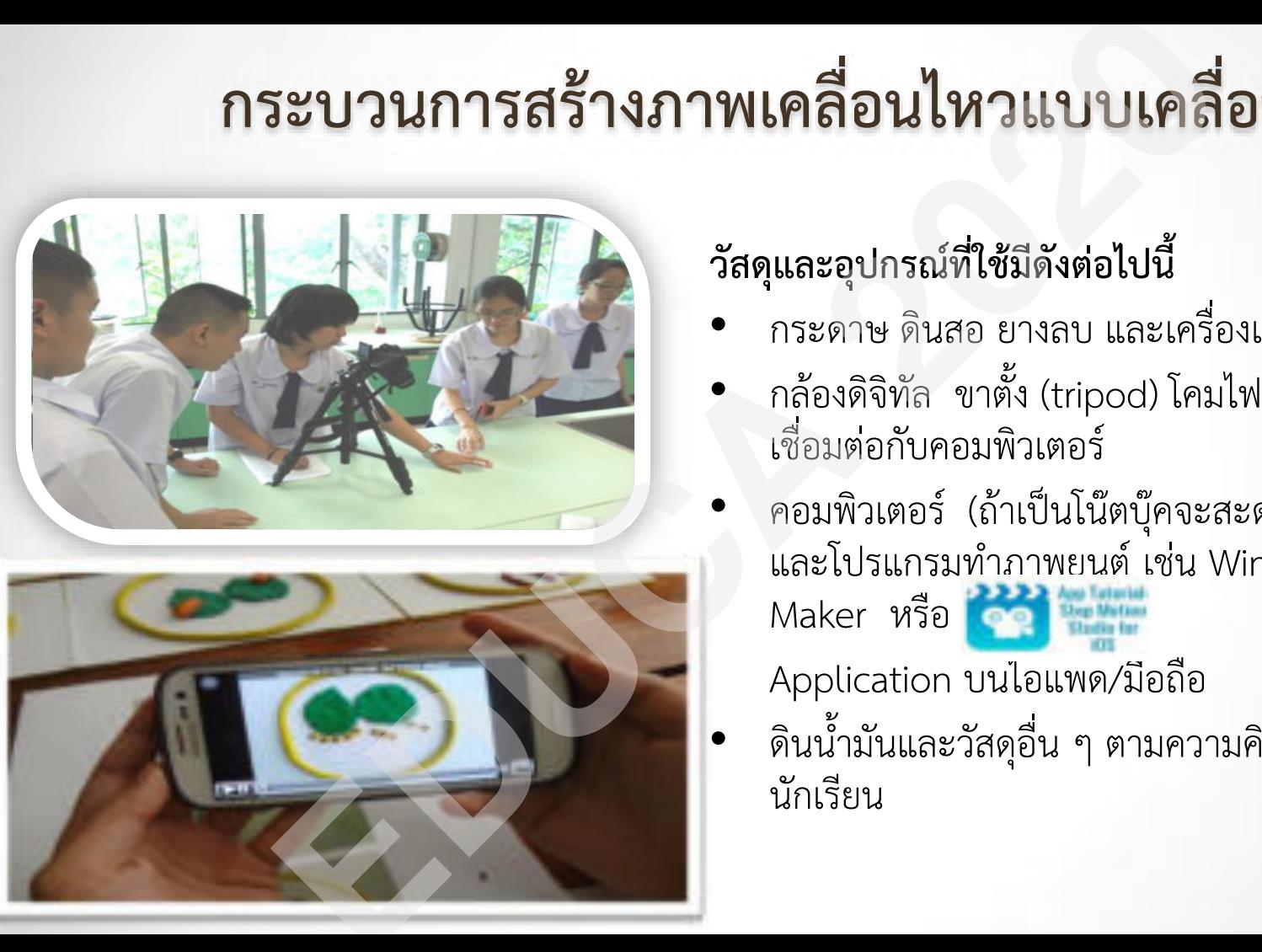

#### **วัสดุและอุปกรณ์ที่ใช้มีดังต่อไปนี้**

- กระดาษ ดินสอ ยางลบ และเครื่องเขียน ต่าง ๆ
- กล้องดิจิทัล ขาตั้ง (tripod) โคมไฟ และอุปกรณ์ เชื่อมต่อกับคอมพิวเตอร์
- คอมพิวเตอร์ (ถ้าเป็นโน๊ตบุ๊คจะสะดวกในการใช้งาน) และโปรแกรมทำภาพยนต์ เช่น Windows Movie
	- Maker หรือ

Application บนไอแพด/มือถือ

• ดินน้ ามันและวัสดุอื่น ๆ ตามความคิดสร้างสรรค์ของ

## 2. เทคนิคสำคัญในการสร้างภาพเคลื่อนไหวแบบการเคลื่อนที่หยุด มีดังนี้

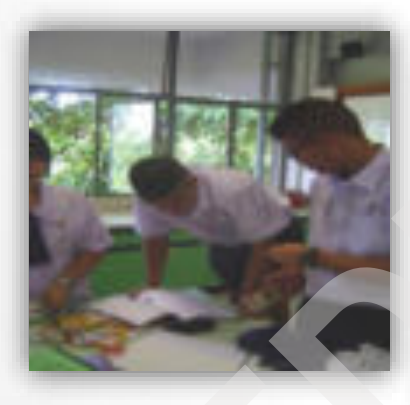

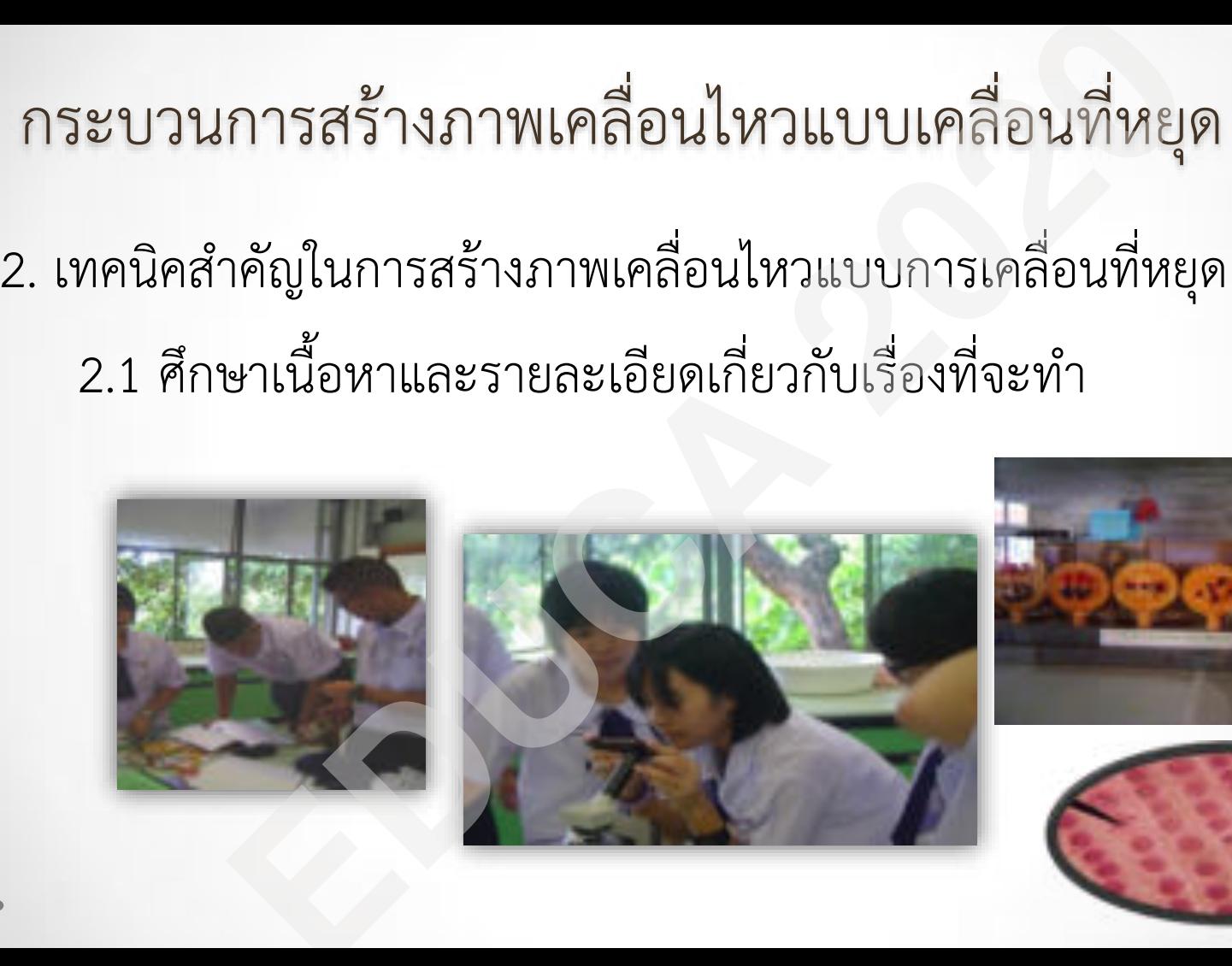

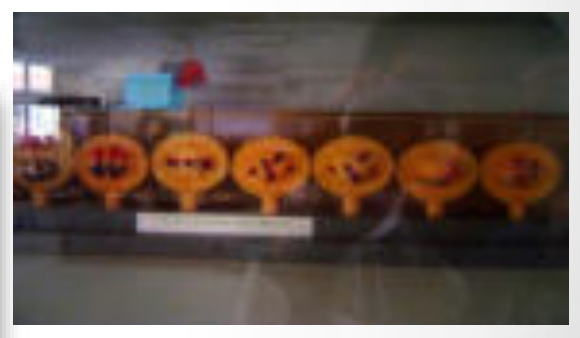

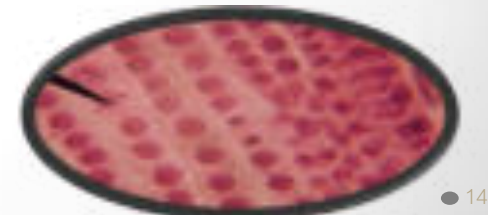

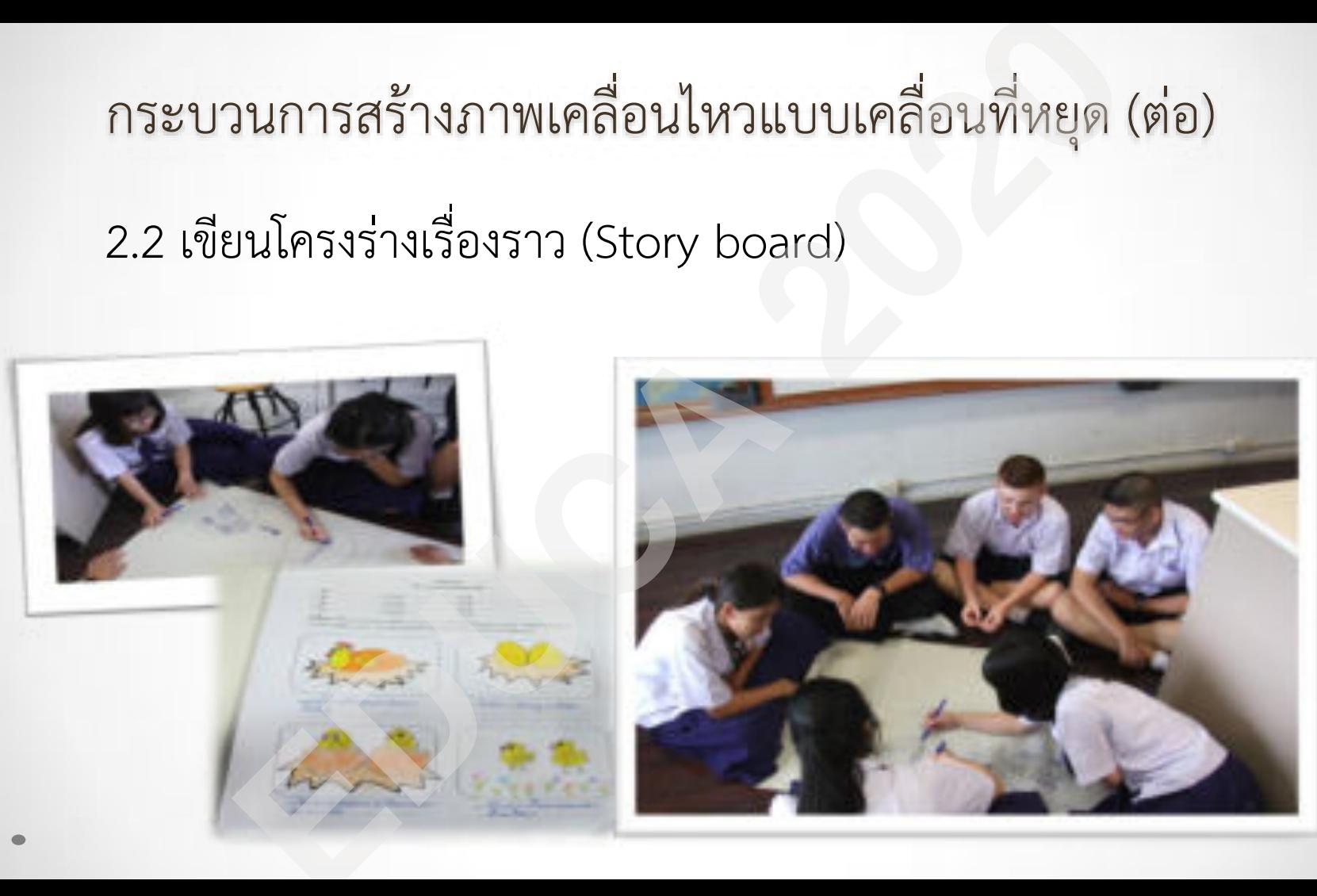

■ 15

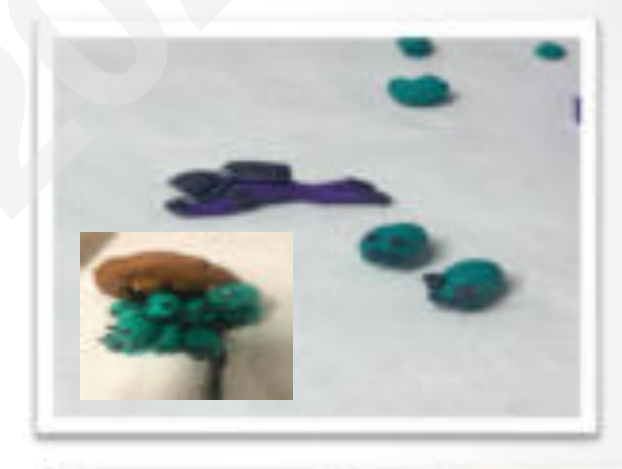

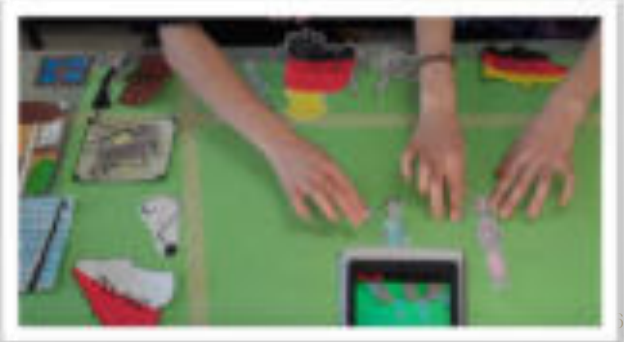

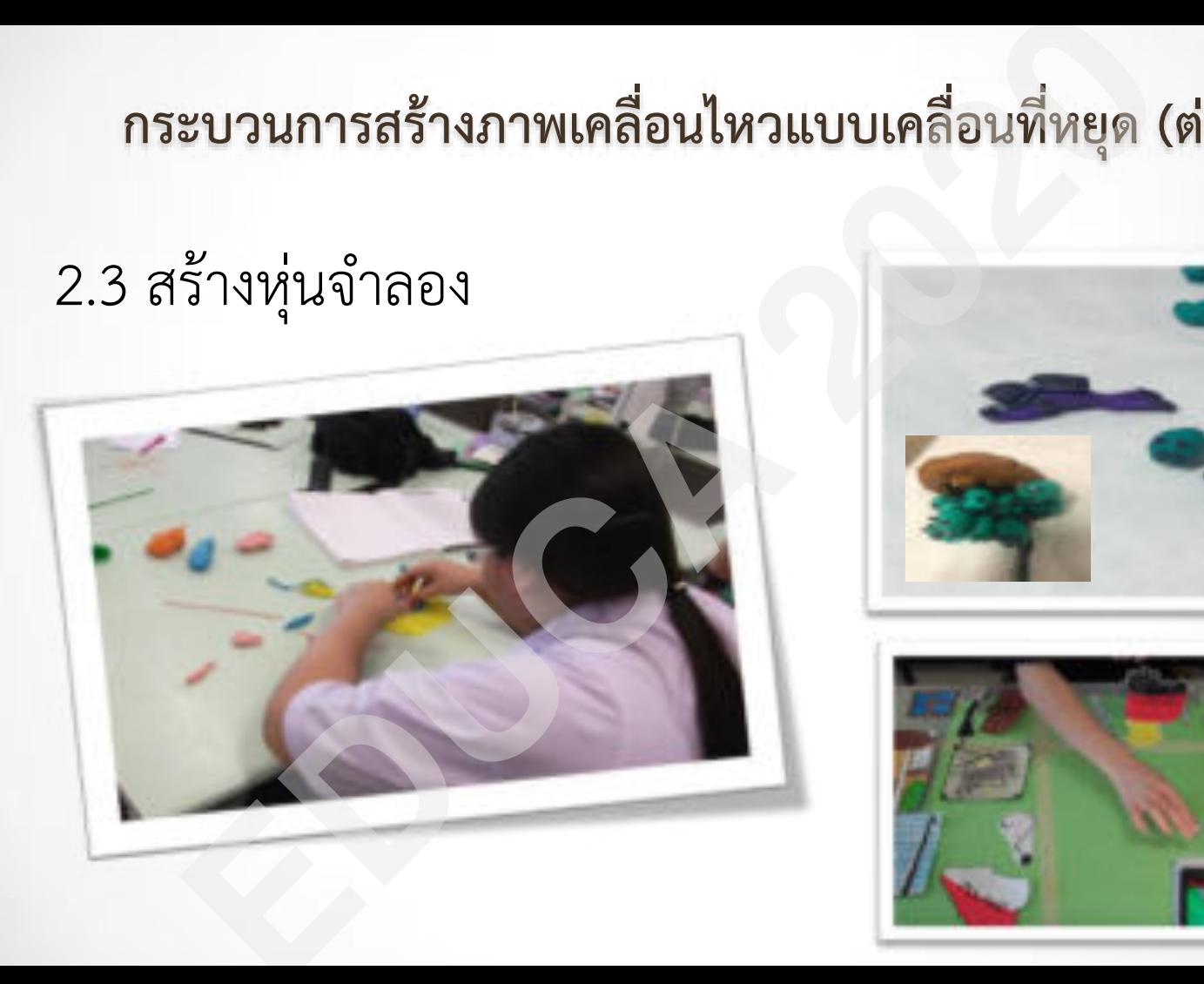

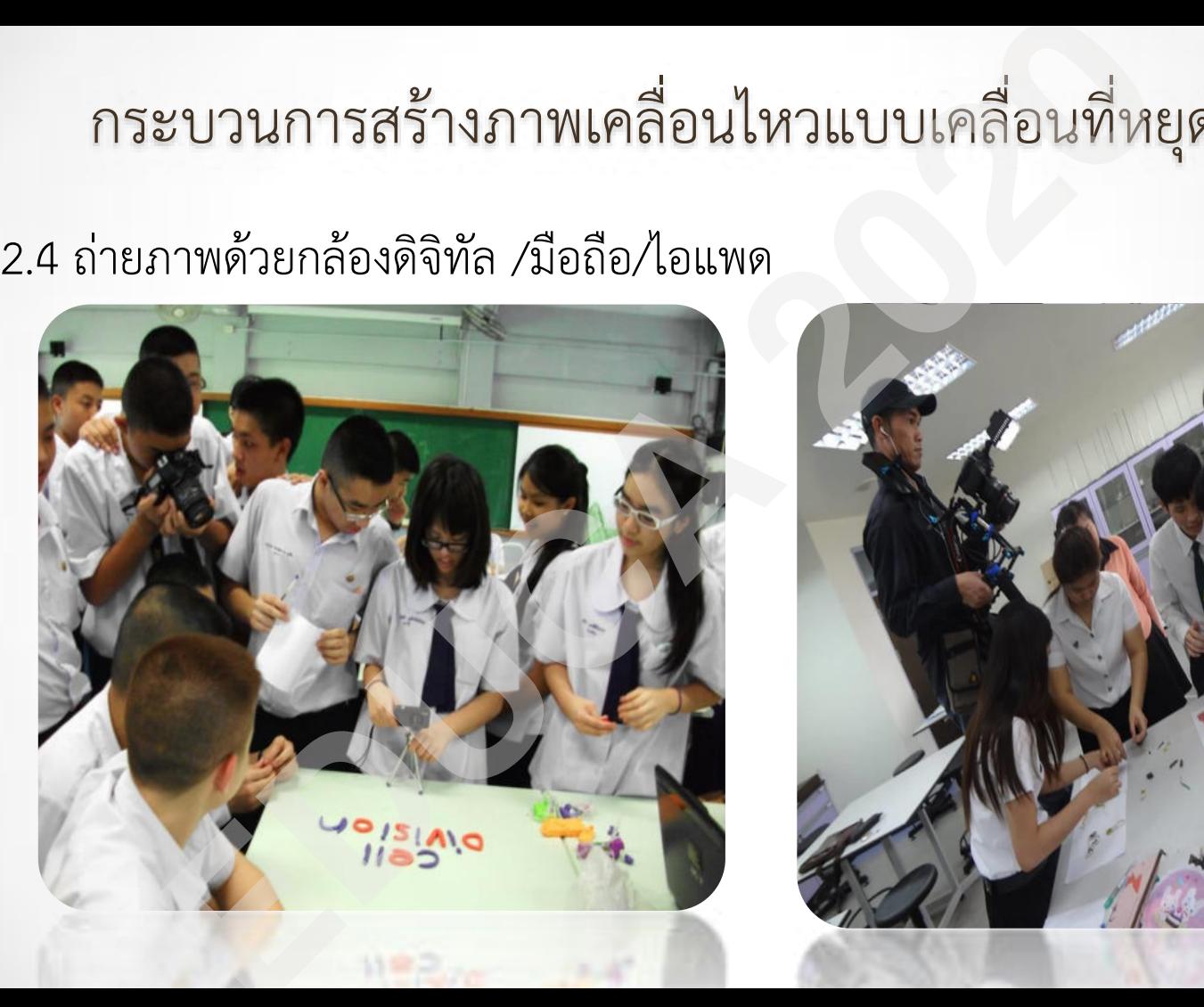

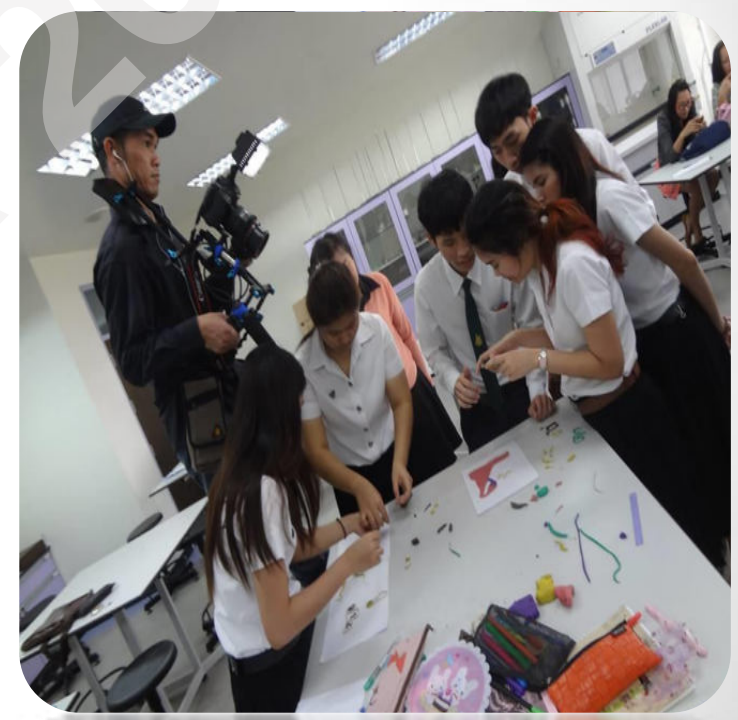

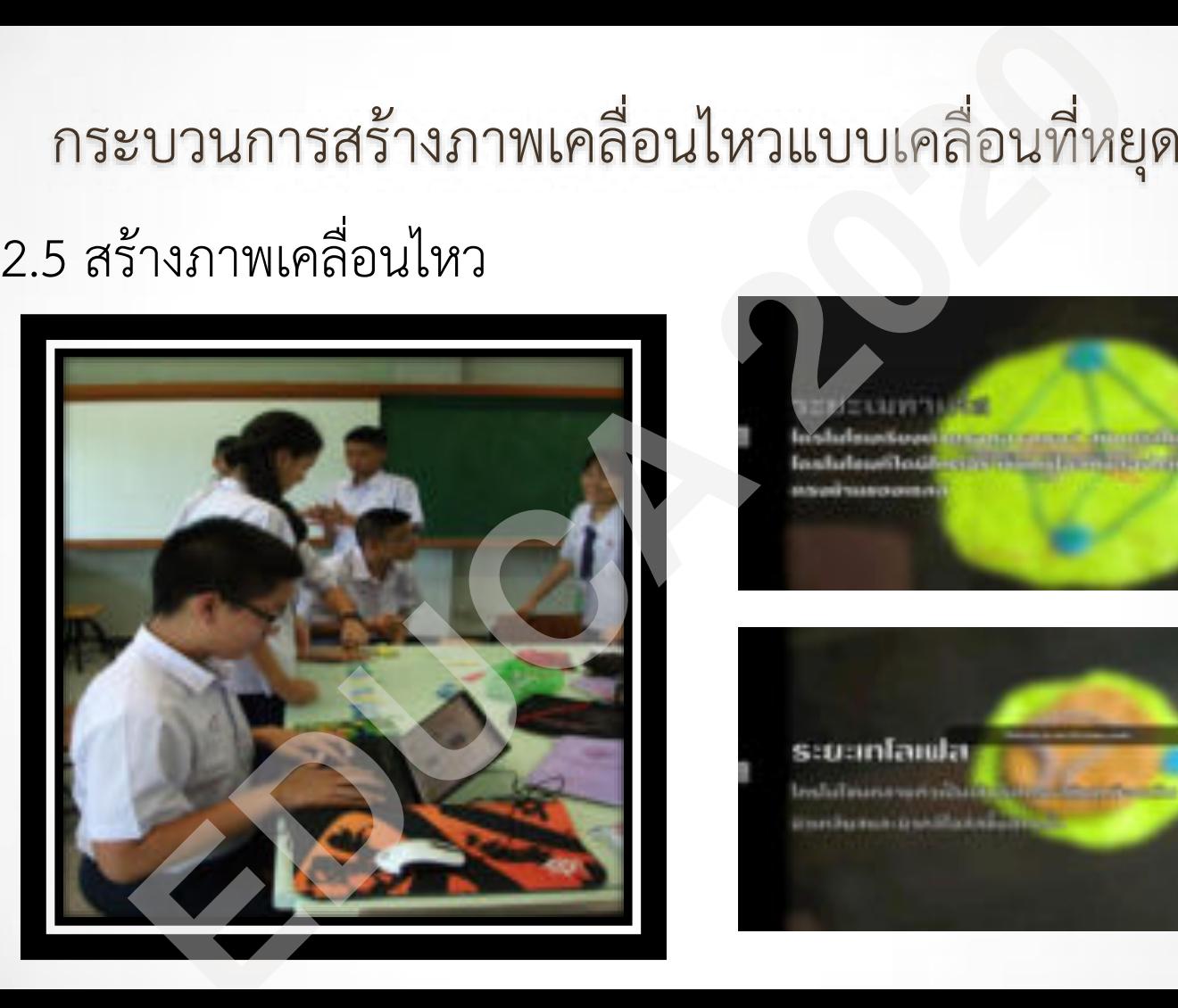

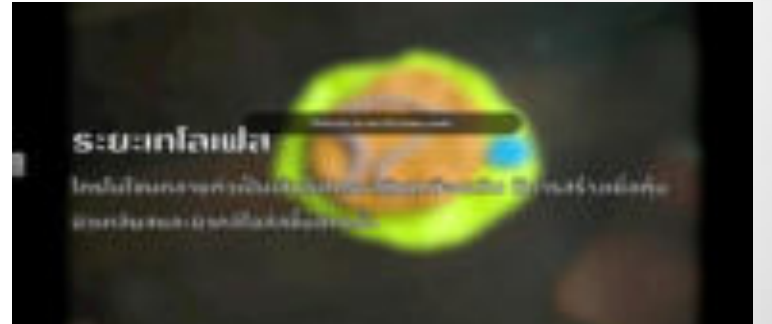

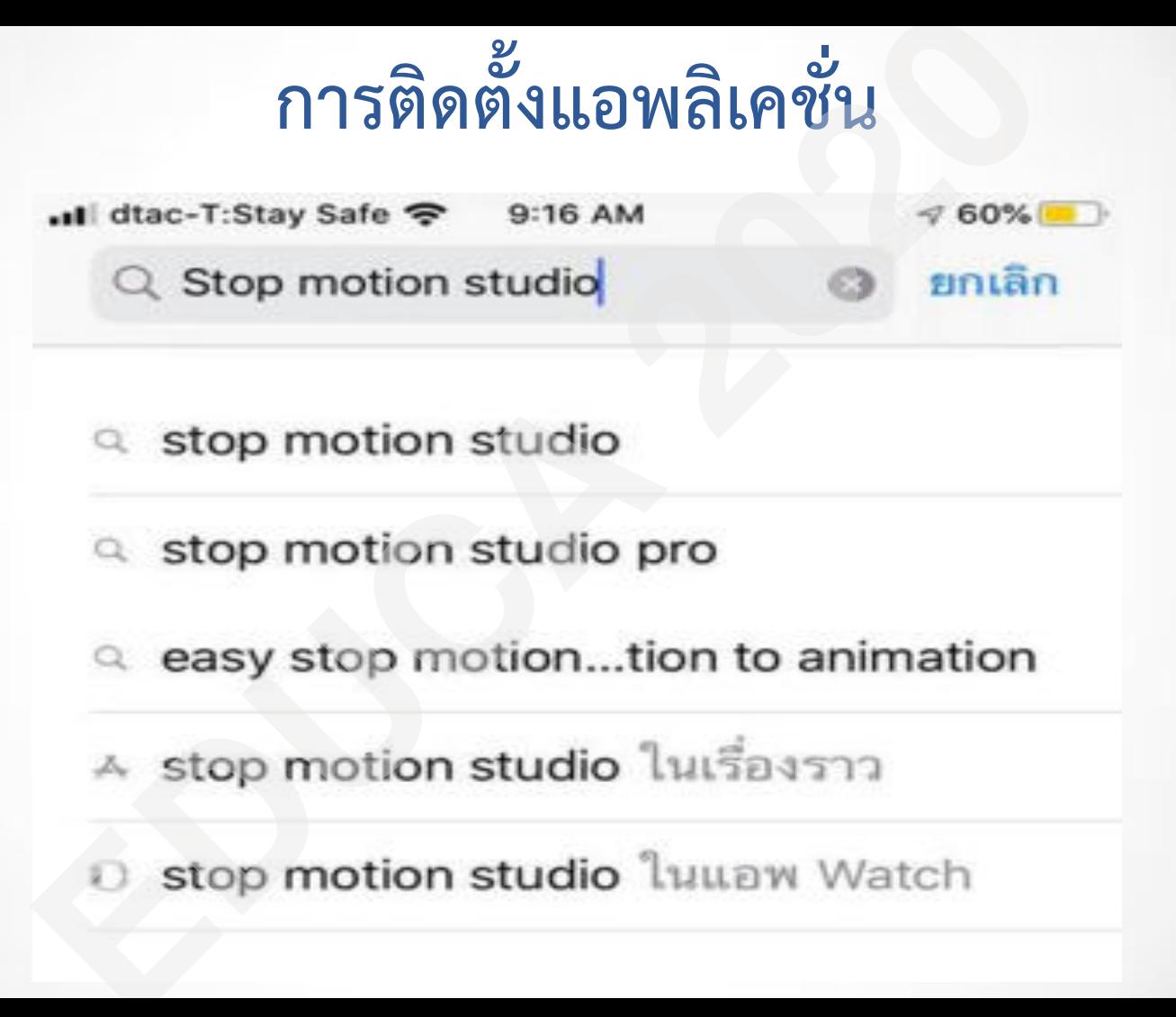

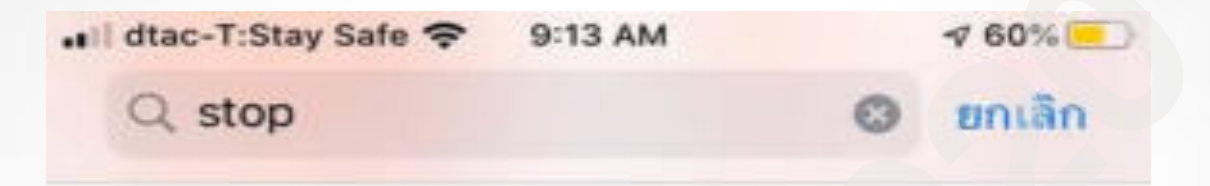

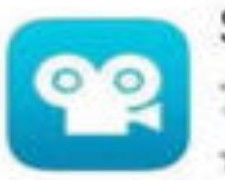

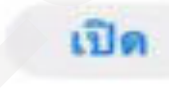

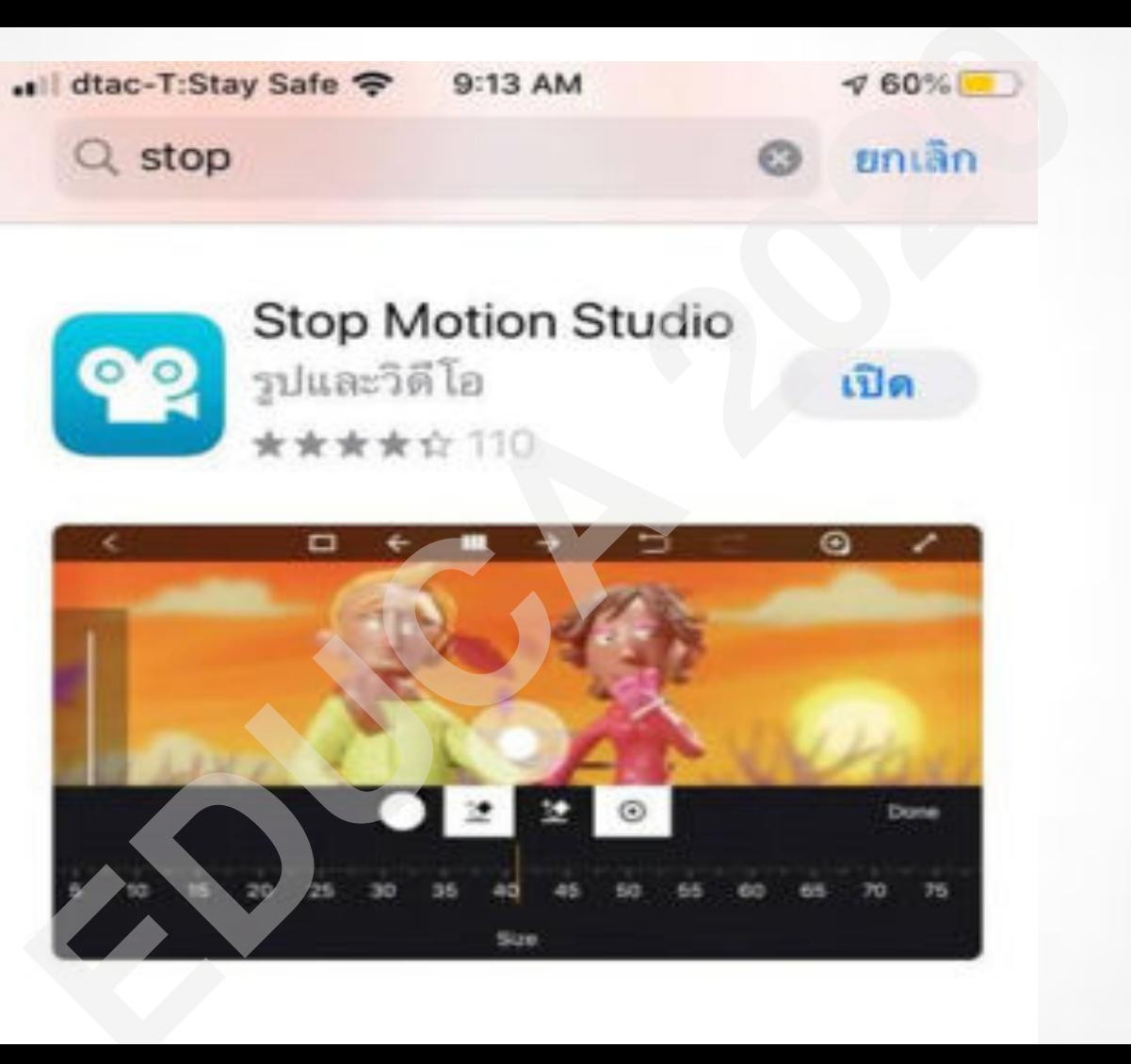

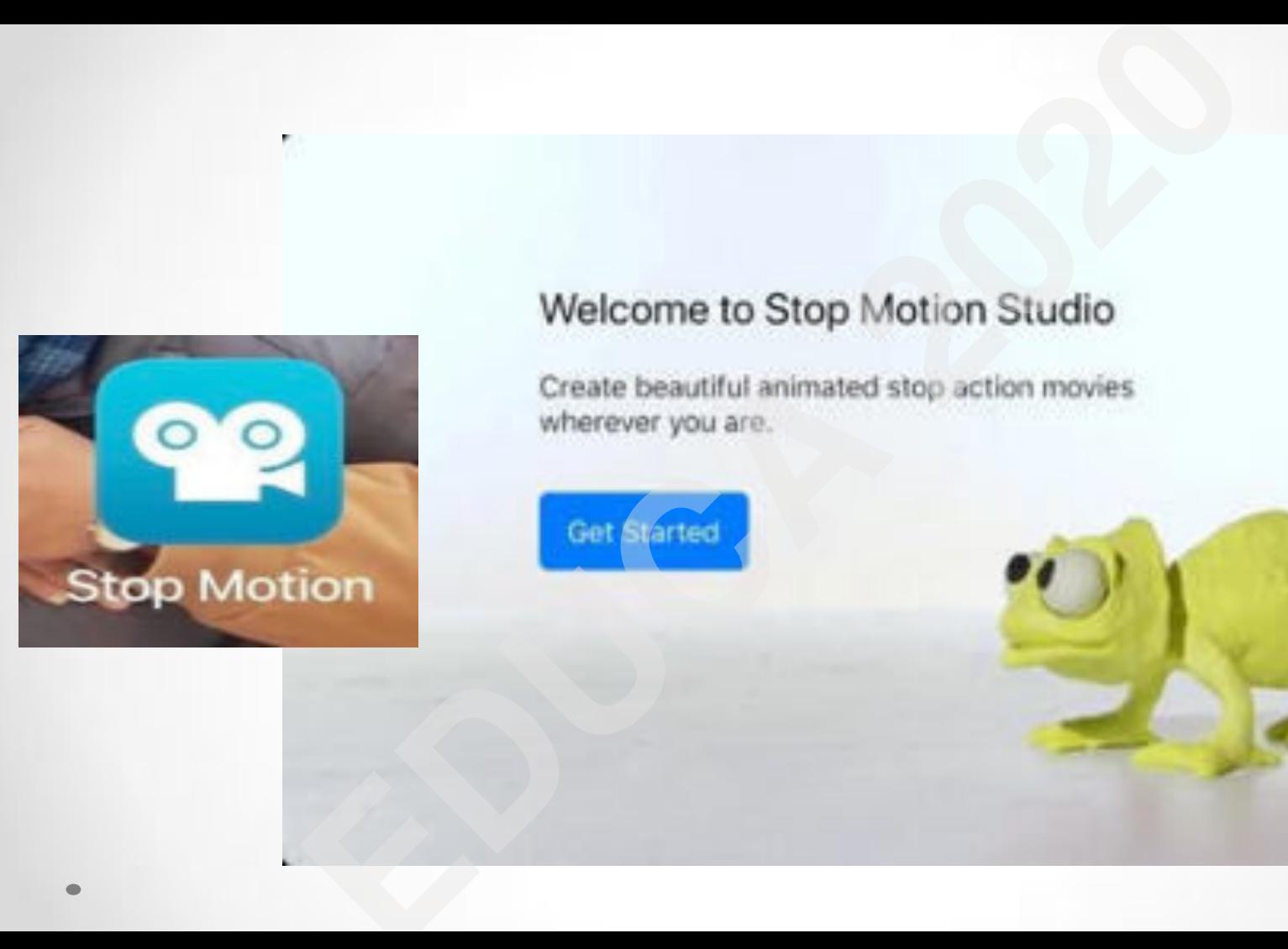

P.

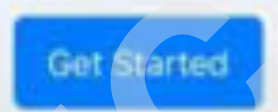

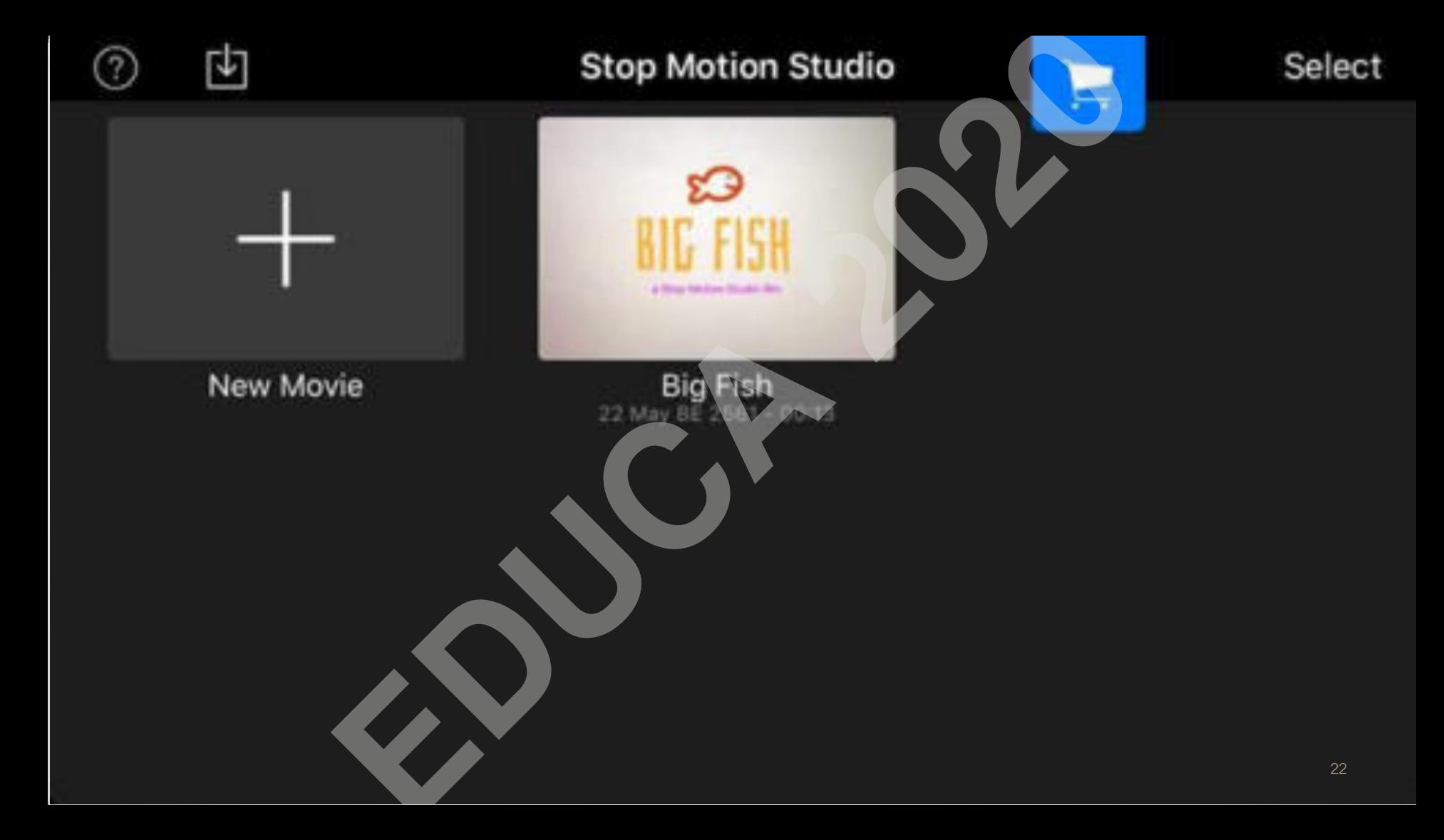

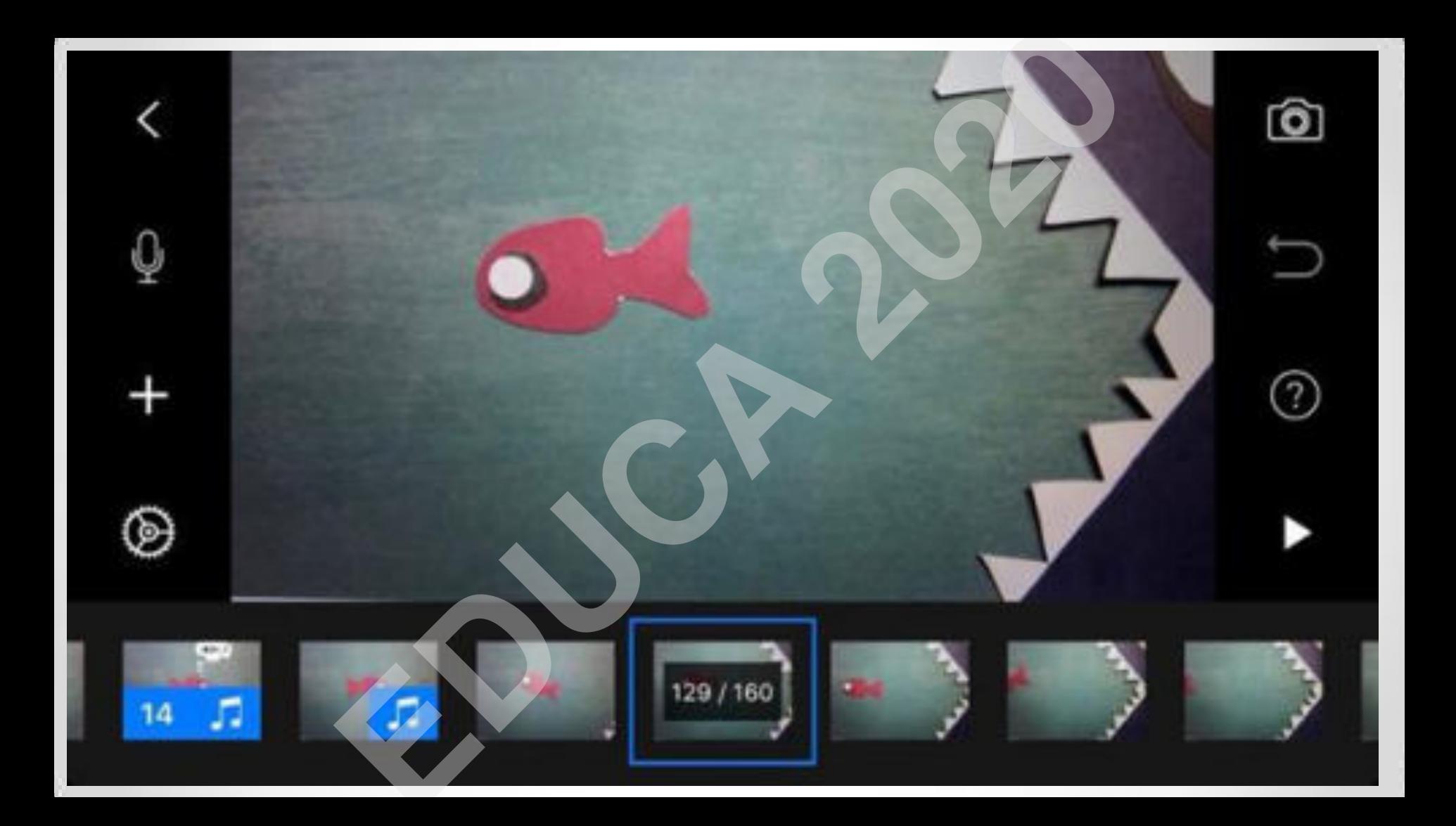

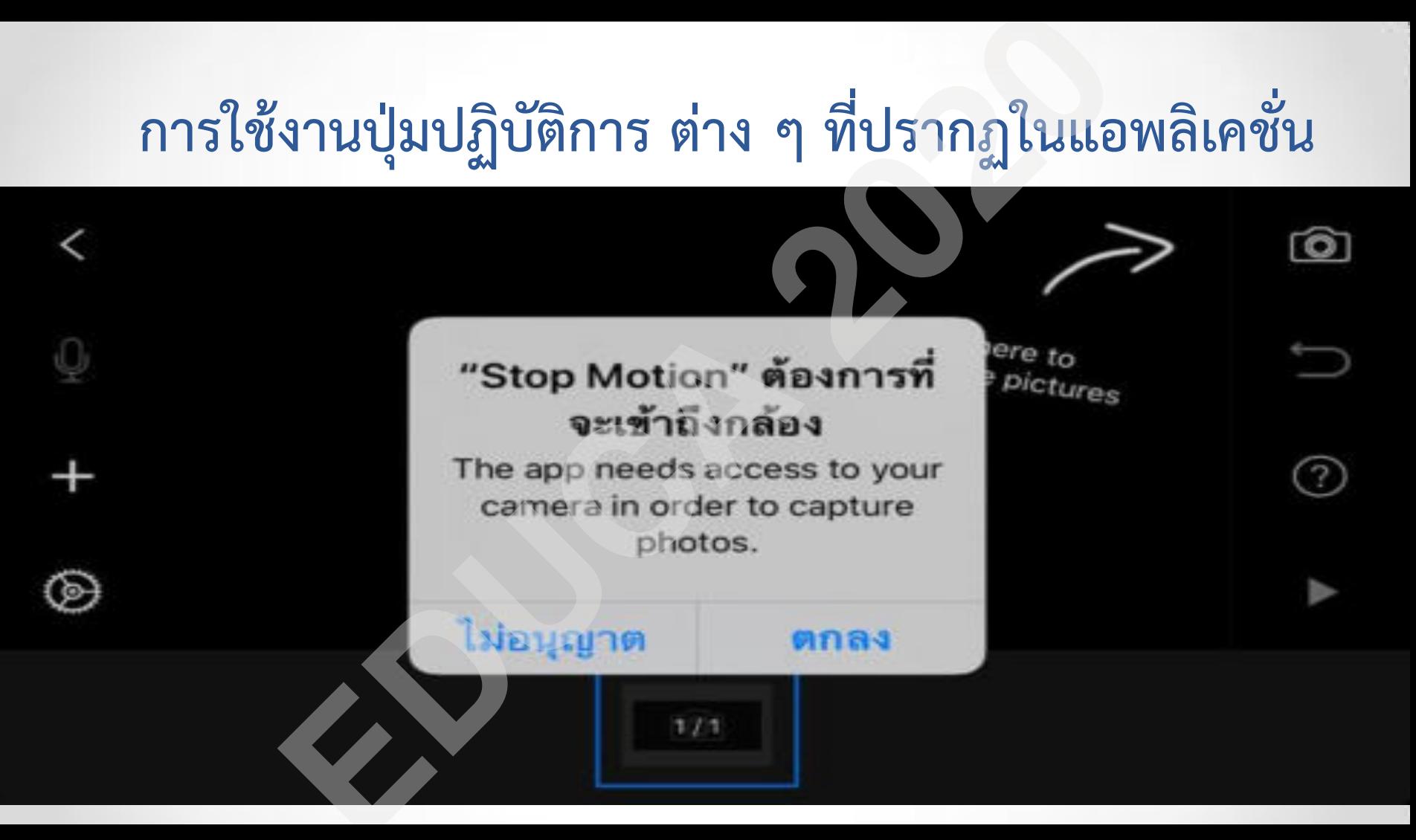

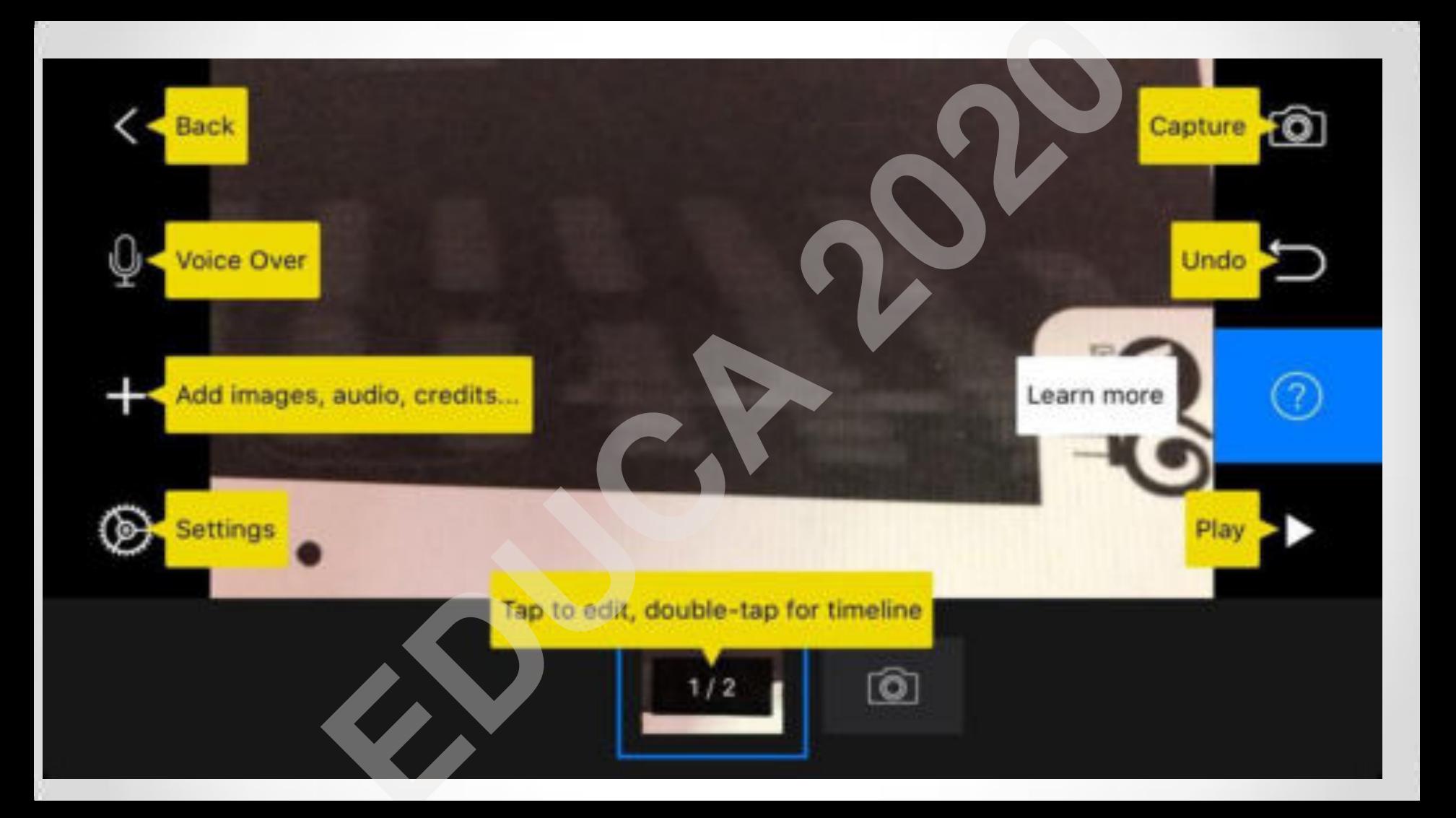

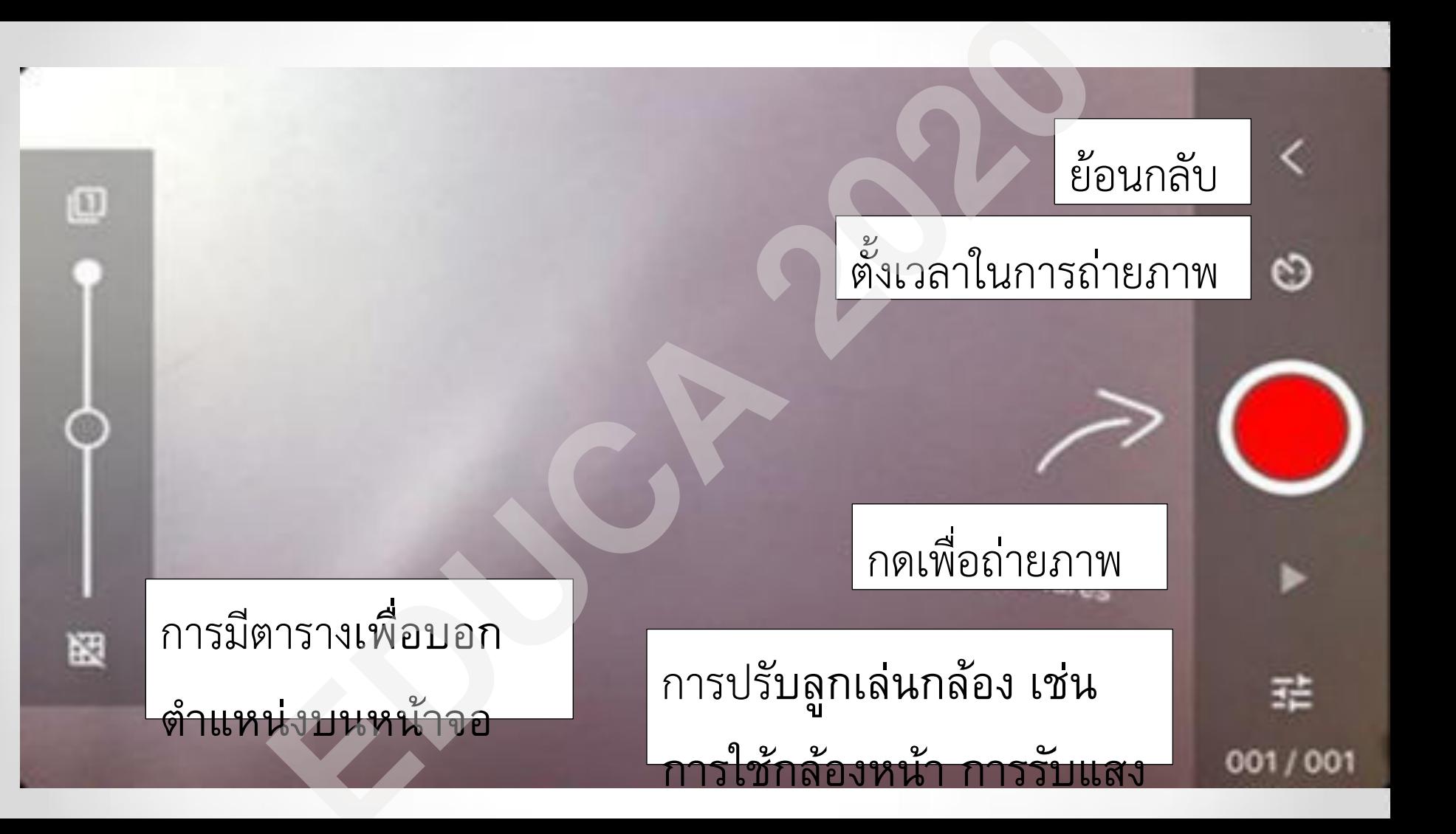

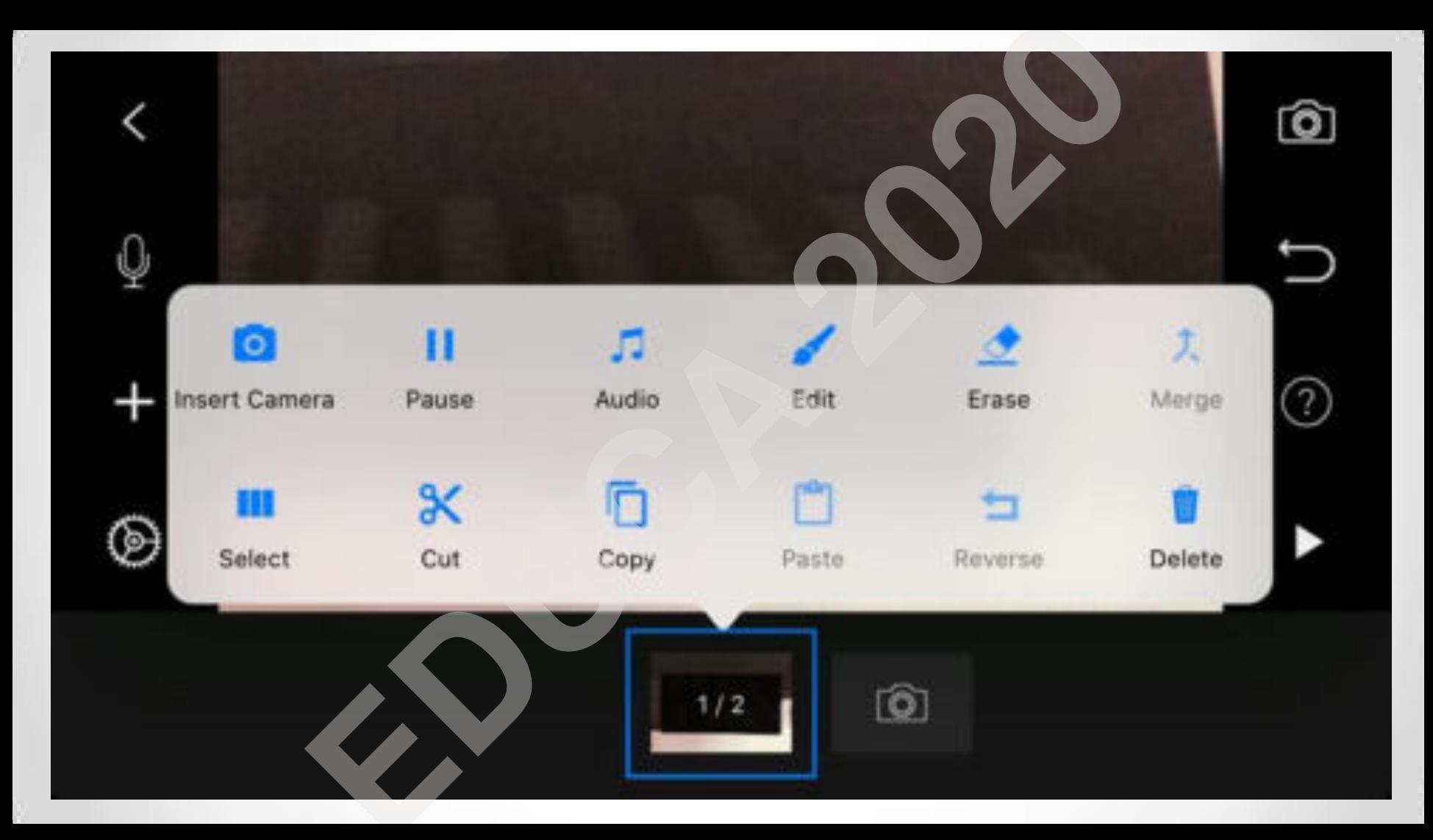

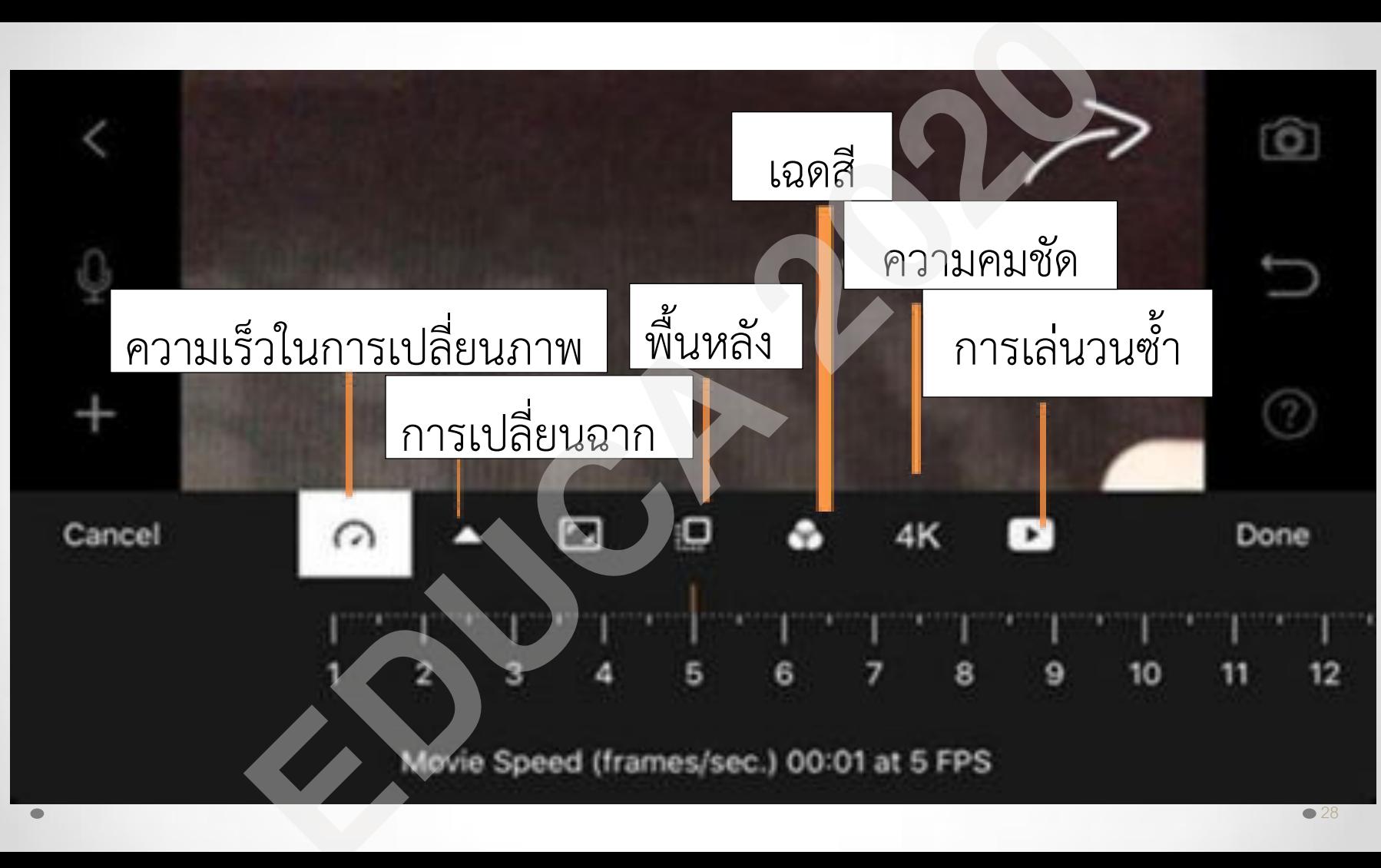

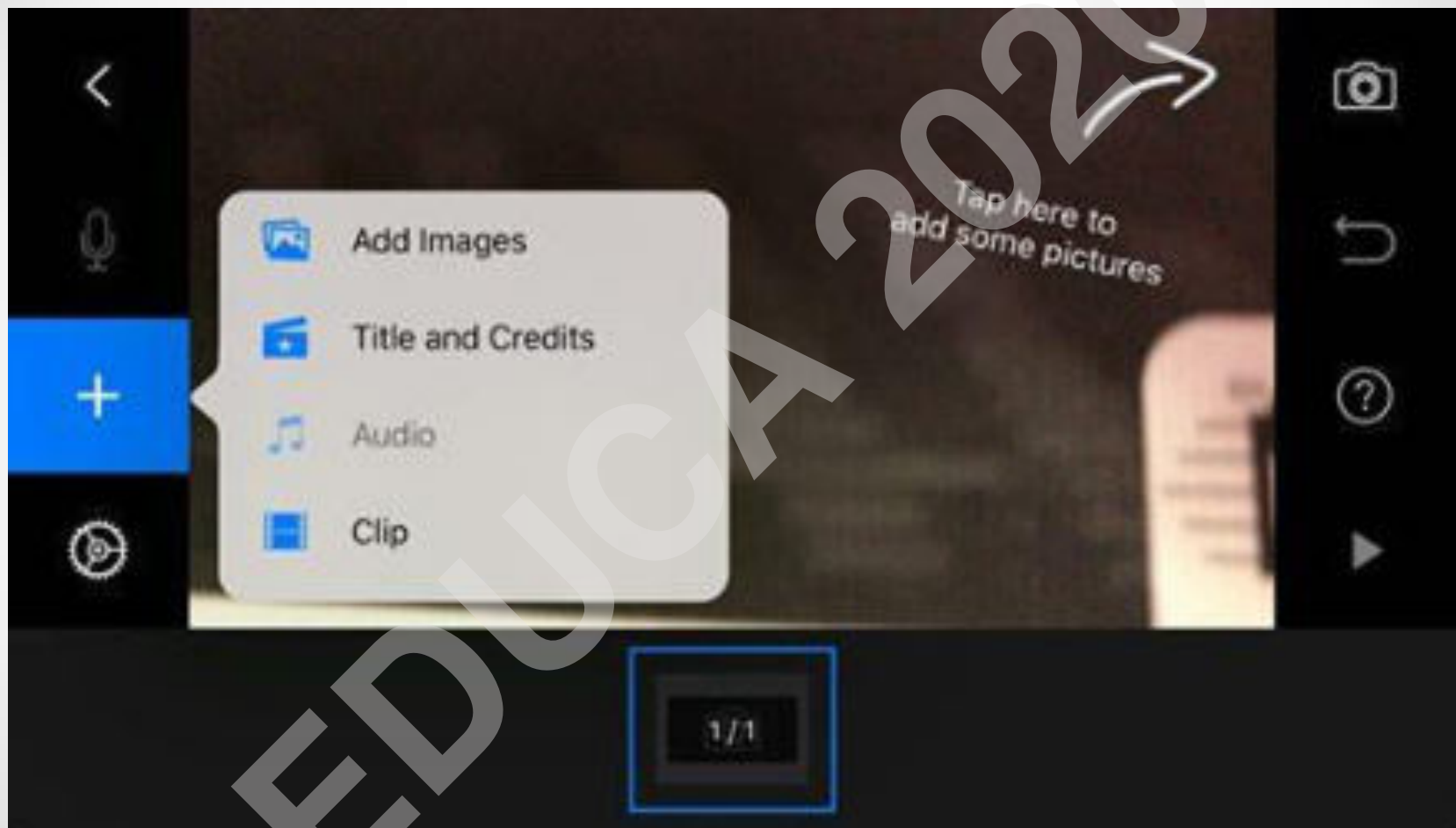

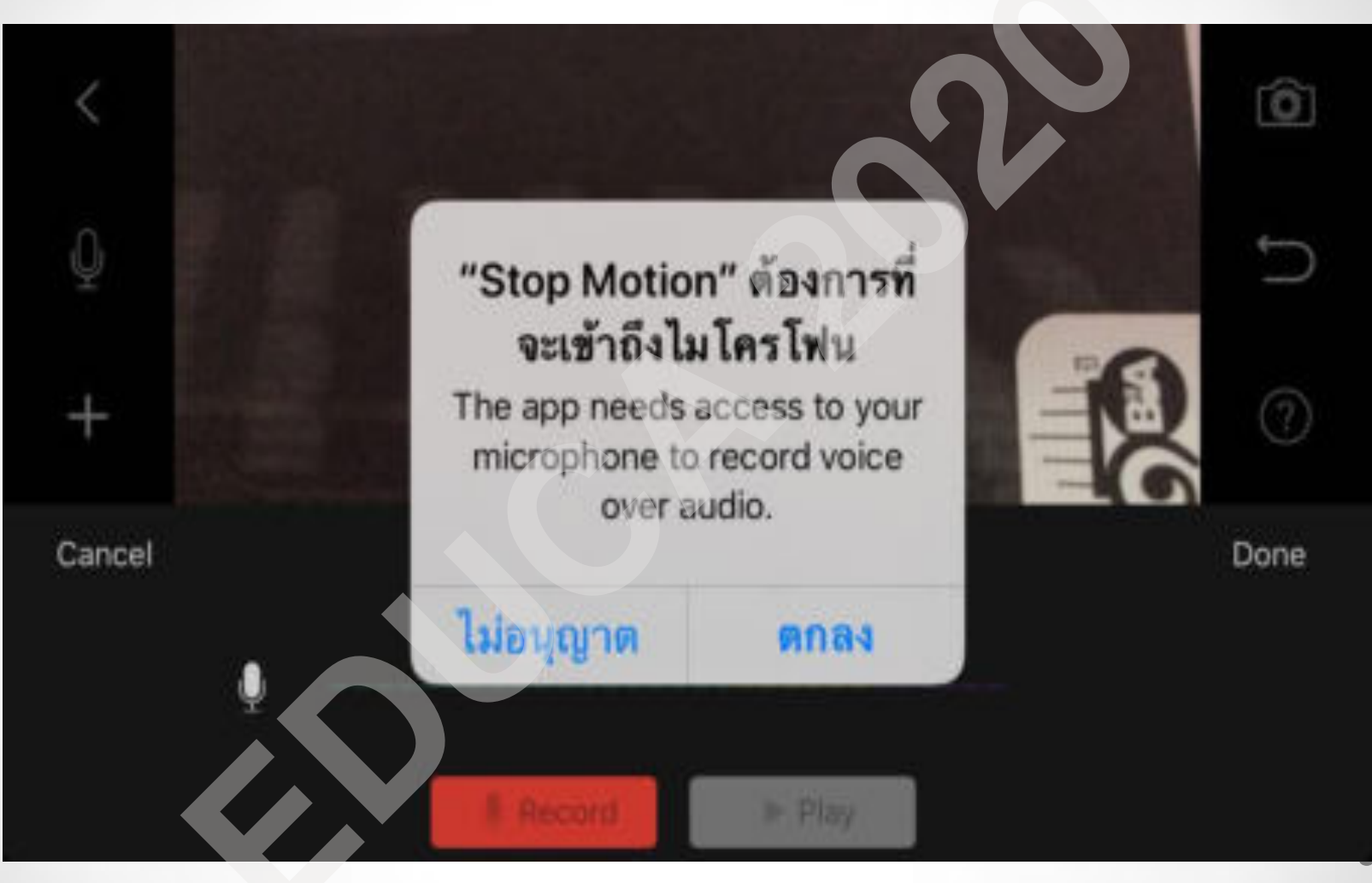

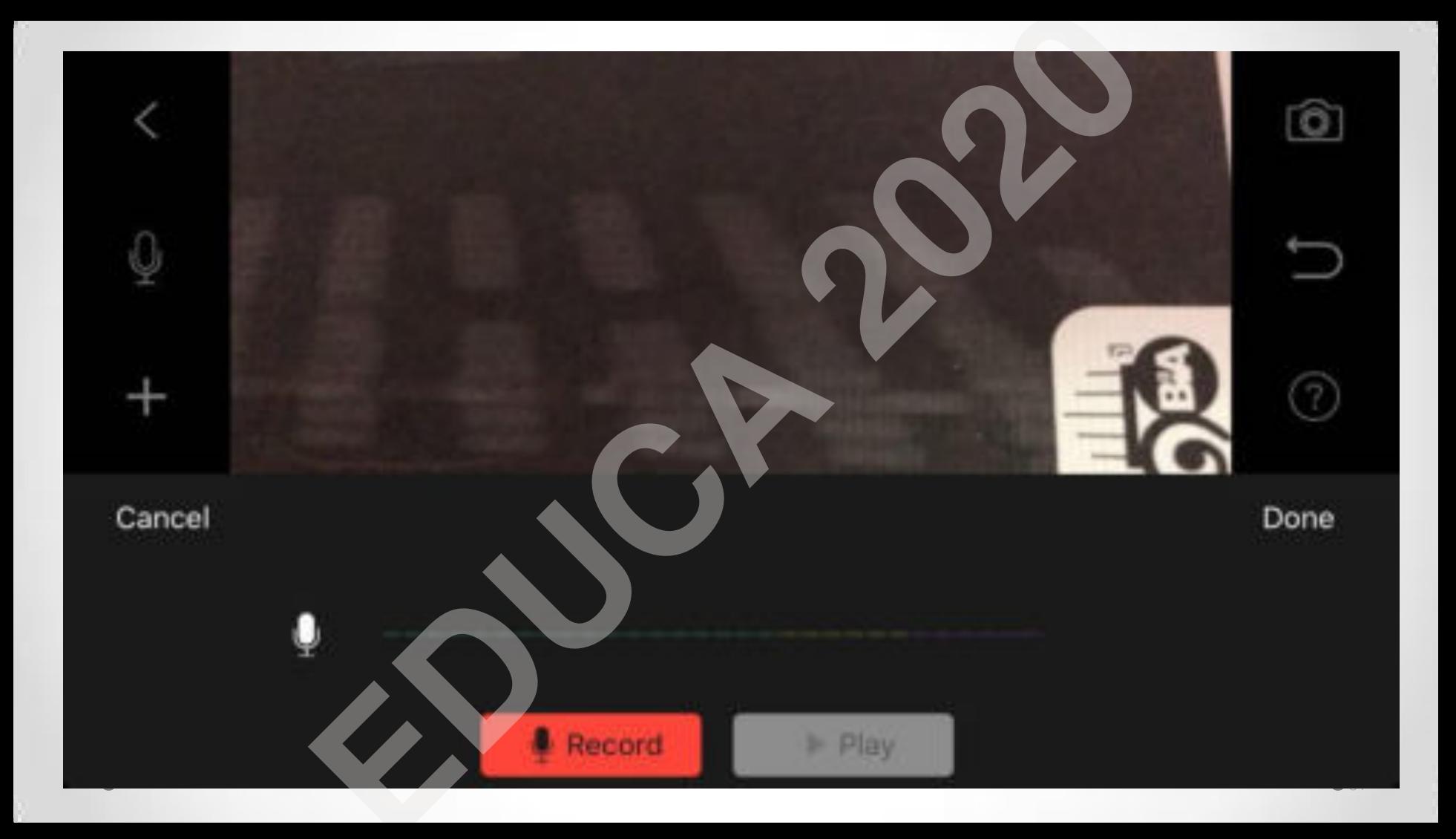

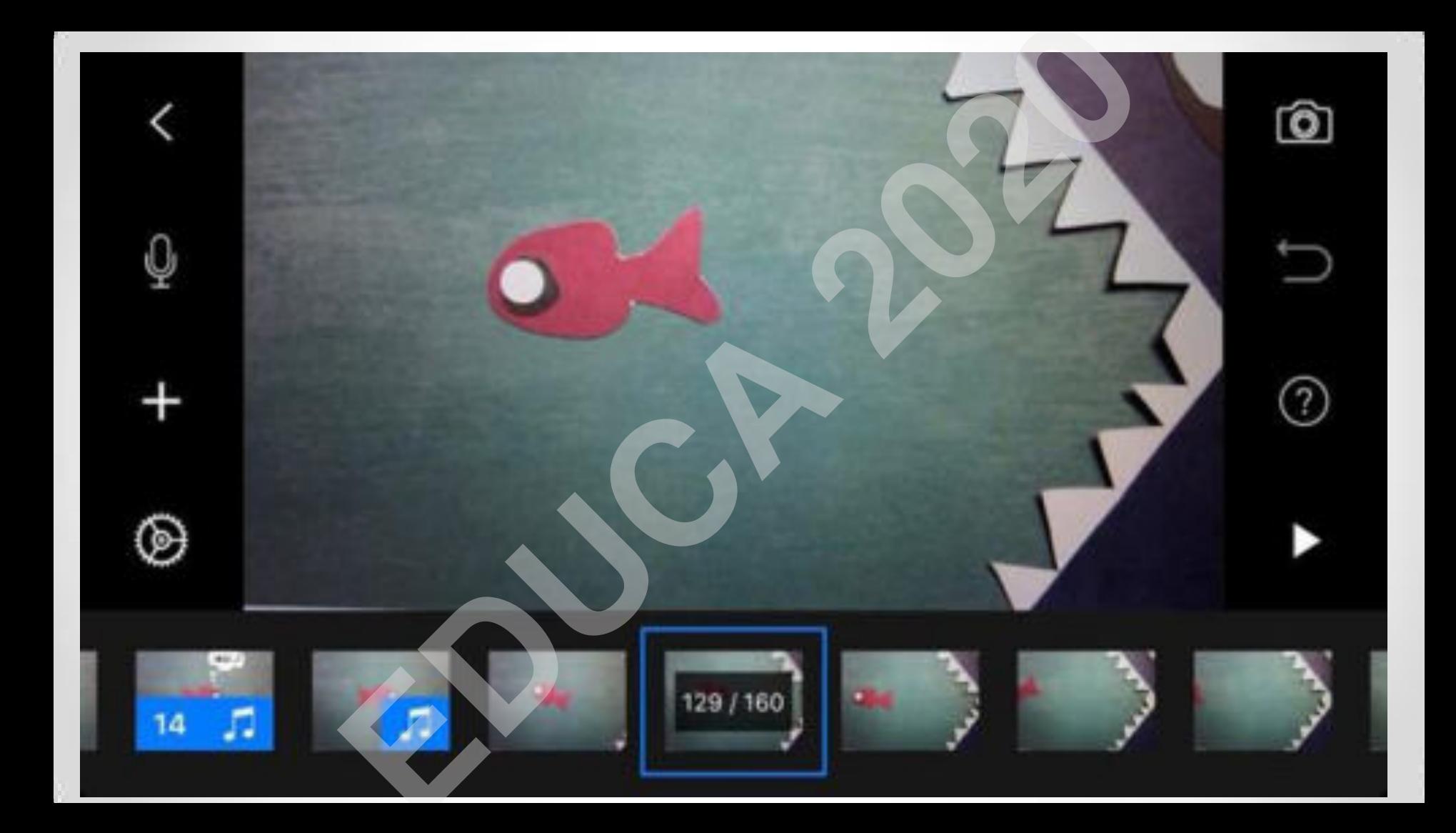

#### Cancel

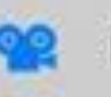

۰.

ж

**PE** 

Project

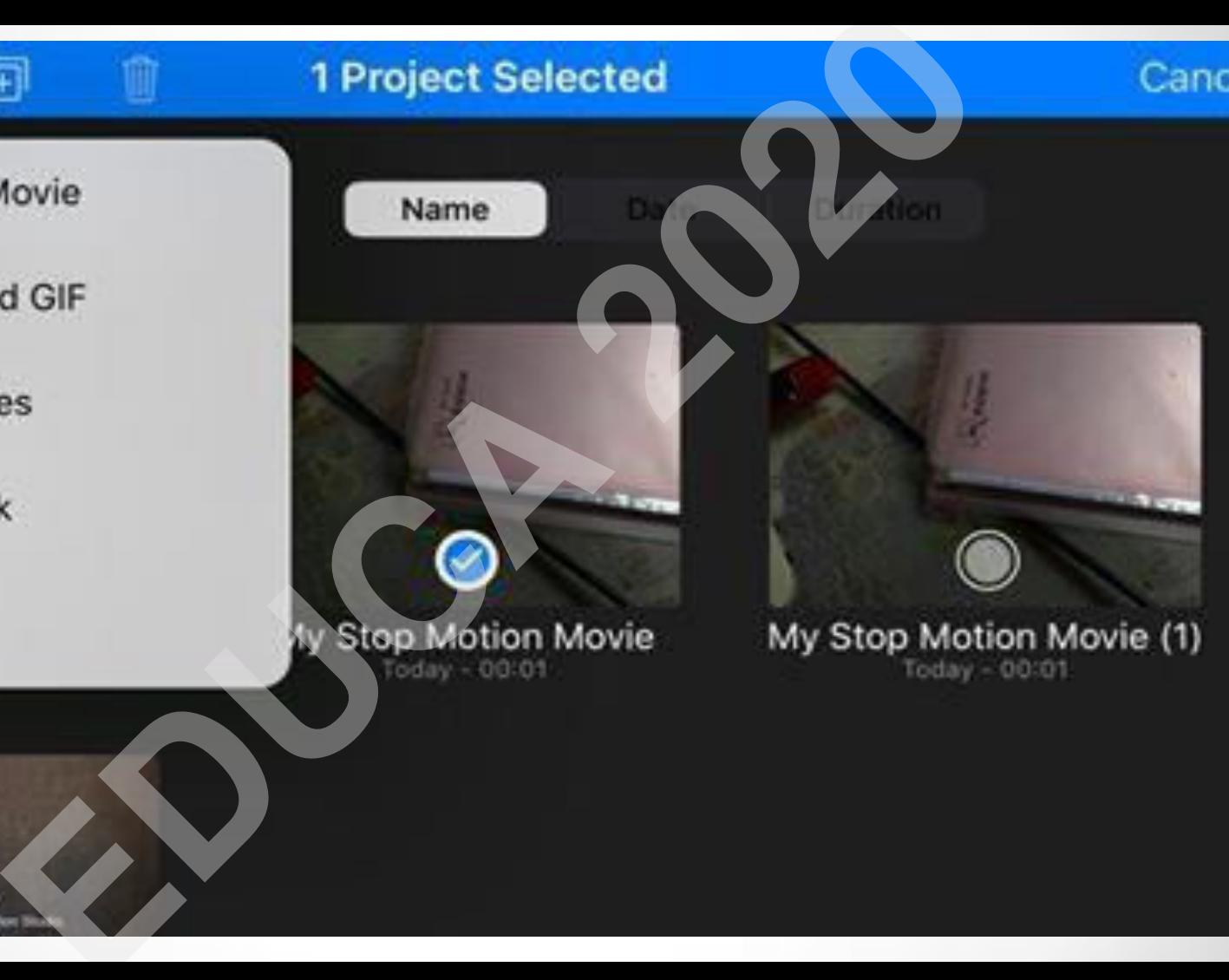

There you for using the

# **ตัวอย่างผลงานของนักเรียนที่เรียนรู้ด้วยการสร้างภาพเคลื่อนไหว แบบเคลื่อนที่หยุด เรื่อง การแบ่งเซลล์แบบไมโทซิส [ED](G:/อบรมที่มศว/Mitosis.wmv)UCA 2020**

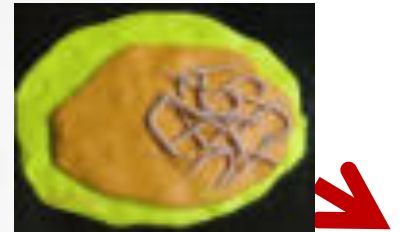

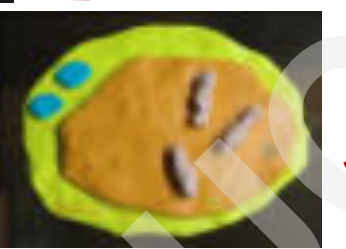

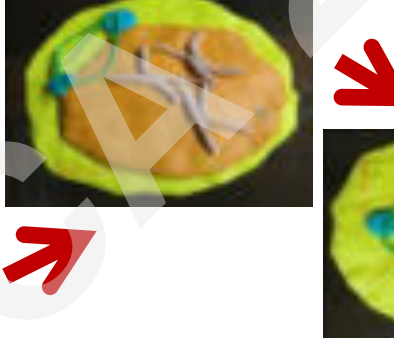

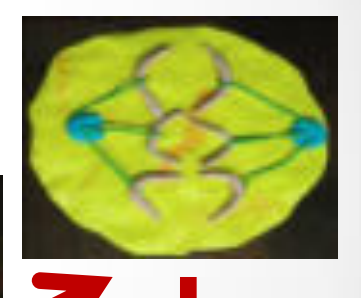

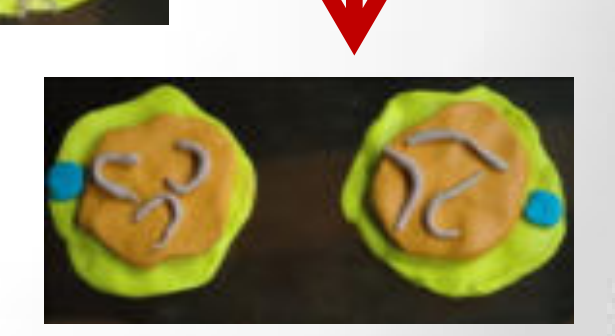

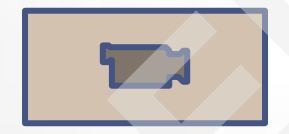

์ตัวอย่างผลงานของนักเรียนที่เรียนรู้ด้วยการสร้างภาพเคลื่อนไหวแบบ<br>เคลื่อนที่หยุด เรื่อง การแบ่งเซลล์แบบไมโอซิส

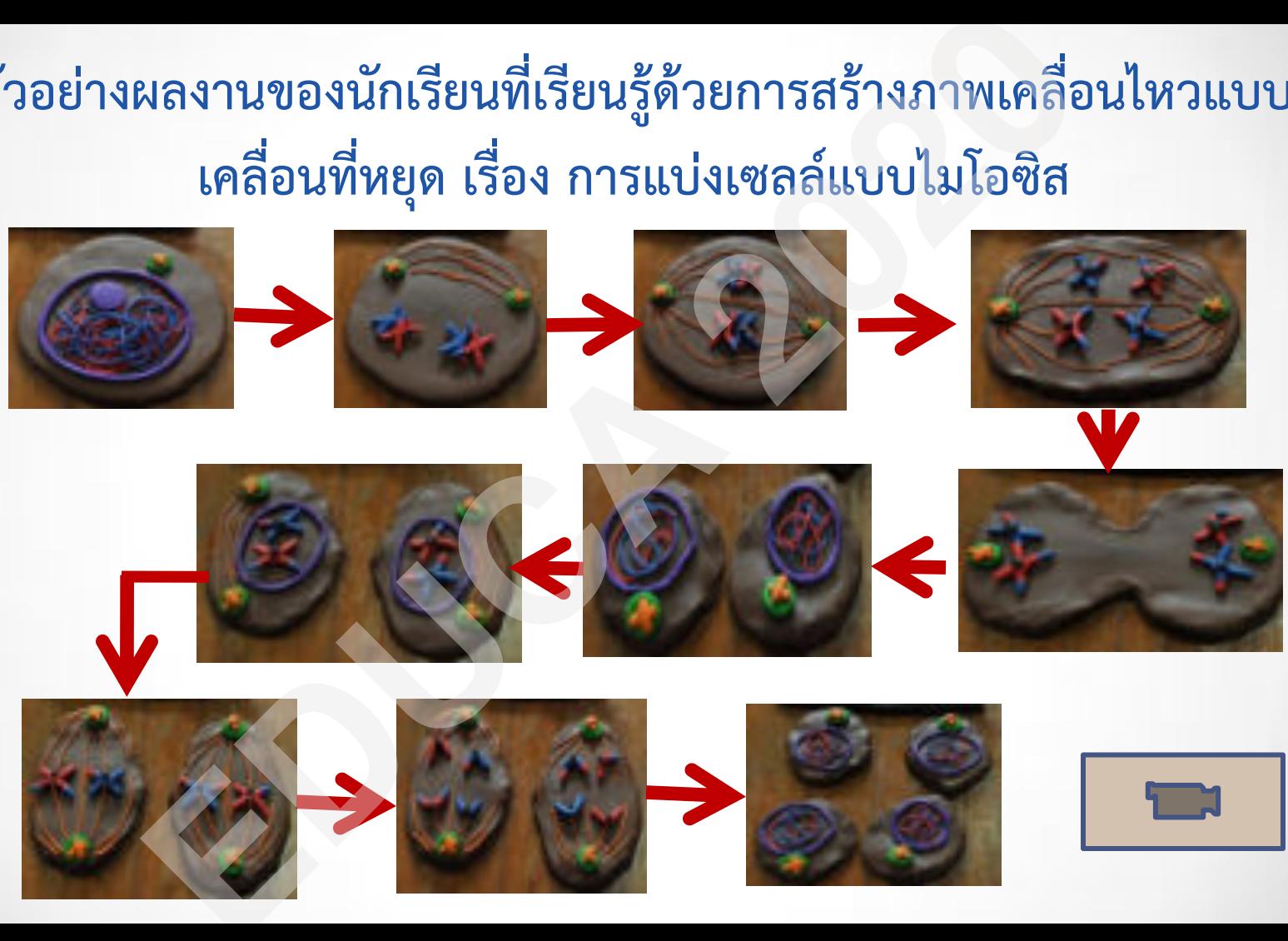

## **ตัวอย่าง ภาพเคลื่อนไหวแบบเคลื่อนที่หยุด**

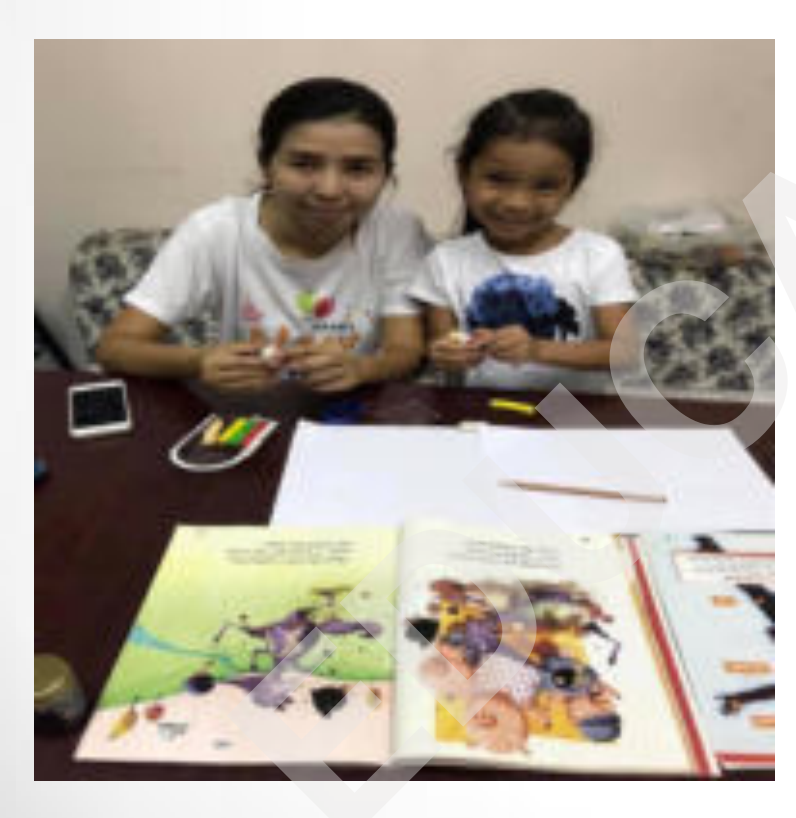

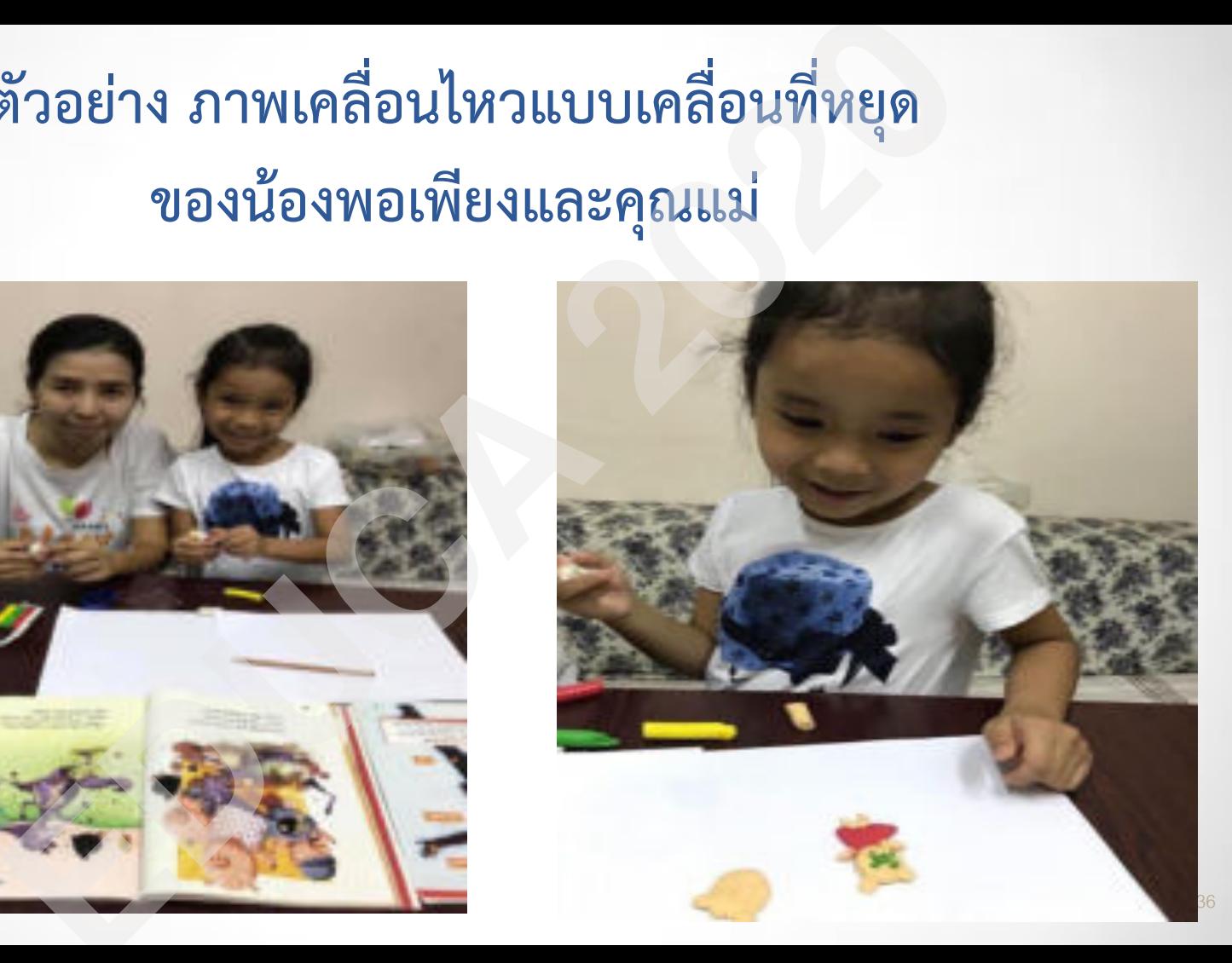

#### **กิจกรรมที่ "เราจะเล่าเรื่องอย่างไรดี"**

- ออกแบบโครงร่างเนื้อหา (storyline) ของเรื่อง ที่จะทำตามความสนใจ โดยค้นหาข้อมูลจากแหล่ง ความรู้ต่าง ๆ แล้ว วาดภาพและเขียนคำบรรยาย ลงในใบกิจกรรม โดยใช้เวลาไม่เกิน 2 นาที • จัดทำภาพเคลื่อนไหวแบบเคลื่อนที่หยุดตามที่ได้ ออกแบบไว้ ก**ิจกรรมที่ "เราจะเล่าเรื่องอย่างไรดี"**<br>• ออกแบบโครงร่างเนื้อหา (storyline) ของเรื่อง<br>ที่จะทำตามความสนใจ โดยค้นหาข้อมูลจากแหล่ง<br>ความรู้ต่าง ๆ แล้ว วาดภาพและเขียนคำบรรยาย<br>• จัดทำภาพเคลื่อนไหวแบบเคลื่อนที่หยุดตามที่ได้<br>ออกแ
- •น าเสนอภาพเคลื่อนไหวแบบเคลื่อนที่หยุดตามที่

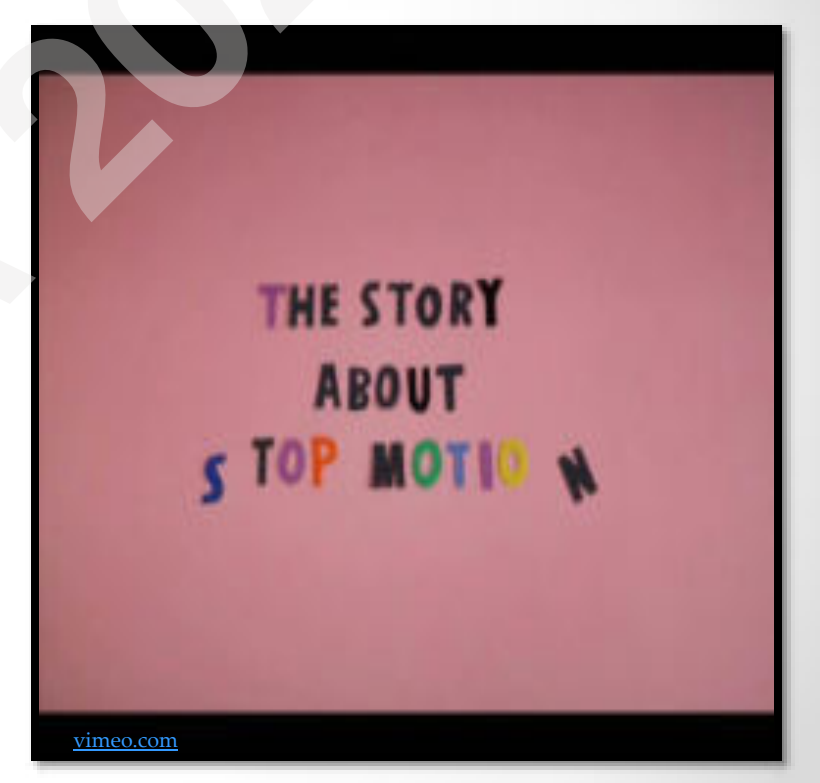

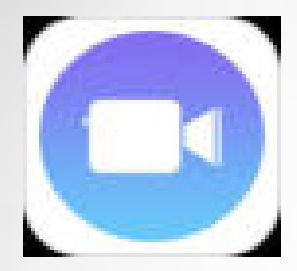

## **การสร้างภาพเคลื่อนไหวแบบเคลื่อนที่หยุด โดยแอพลิเคชัน Clips**

• สามารถบันทึกวีดิทัศน์และ<u>เพิ่มคำบรรยายแบบ</u> <u>เคลื่อนไหว</u>ลงในวีดิทัศน์ได้ในขณะที่กำลังบันทึก

• สามารถนำคลิปวีดิทัศน์และ<u>ภาพนิ่ง</u>หลายรายการมา รวมกันเป็นวีดิทัศน์ต่อเนื่องวีดิทัศน์เดียว

้ เพิ่มลูกเล่นต่างๆ เช่น ฟิลเตอร์ <u>อิโมจิ</u> และเพลงได้อีก

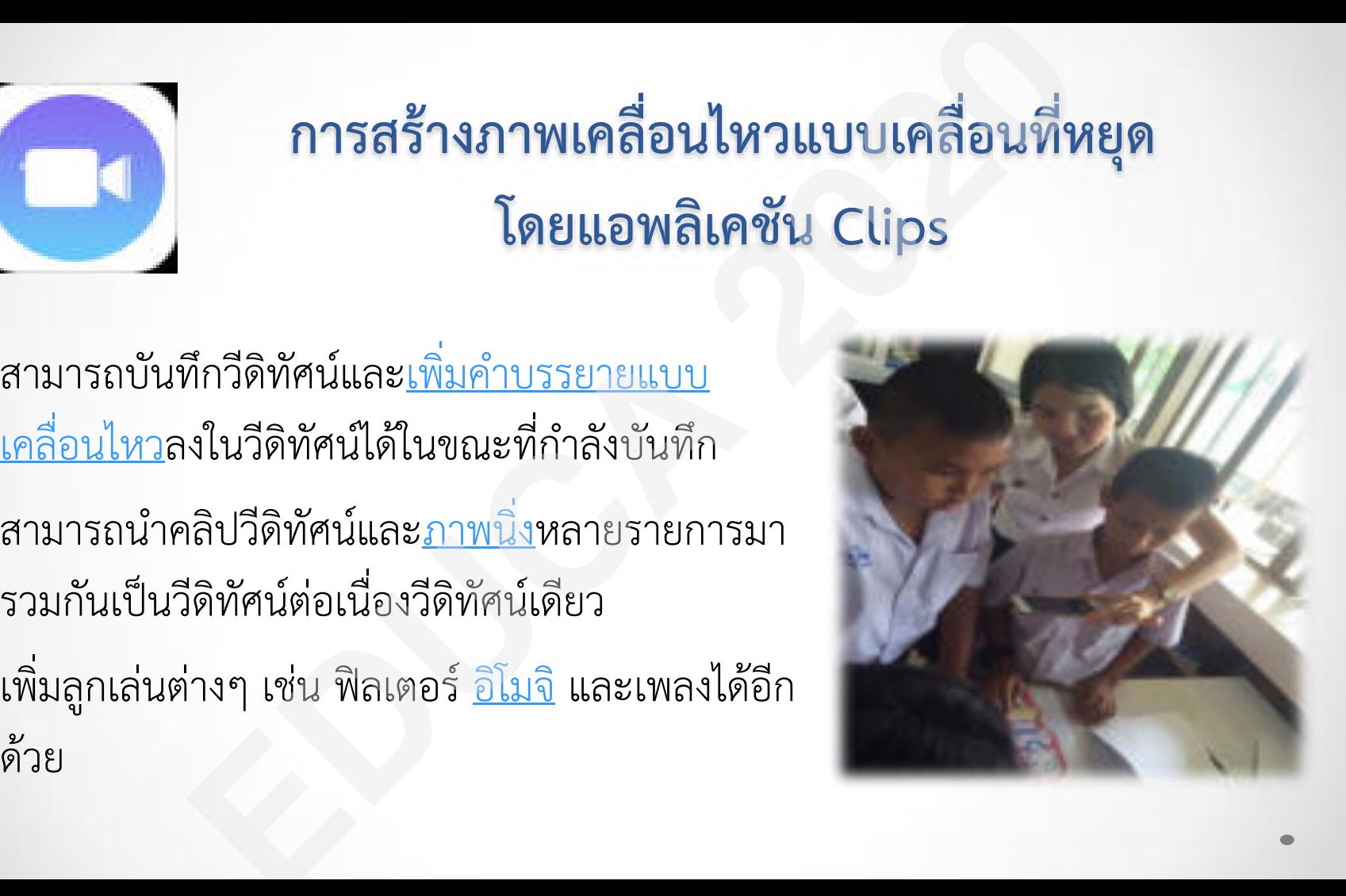

## ขั้นตอนการใช้งาน

- ดาวโหลดและเปิดแอพ Clips
- แตะปุ่มโปรเจ็กต์ ที่มุมด้านซ้ายบน จากนั้นแตะ สร้างใหม่
- หากต้องการเริ่มบันทึก ให้กดปุ่ม ครับ ค้างไว้ หาก คุณไม่ต้องการกดปุ่มค้างไว้ ให้ปัดขึ้นบนปุ่มบันทึกเพื่อล็อค การกดปุ่มค้าง
- สามารถเพิ่มคลิปหรือรูปภาพที่ถ่ายไว้แล้ว โดยแตะที่คลัง กดปุ่มบันทึก ค้างไว้ตามระยะเวลาที่คุณต้องการให้ น้นตอนการใช้งาน<br>ดาวโหลดและเปิดแอพ Clips<br>แตะปุ่มโปรเจ็กต์ **EDUC** ที่มุมด้านซ้ายบน จากนั้นแตะ<br>สร้างใหม่<br>คุณไม่ต้องการกดปุ่มค้างไว้ ให้ปัดขึ้นบนปุ่มบันทึกเพื่อล็อค<br>การกดปุ่มค้าง<br>ลามารถเพิ่มคลิปหรือรูปภาพที่ถ่ายไว้แล้ว โดยแตะ

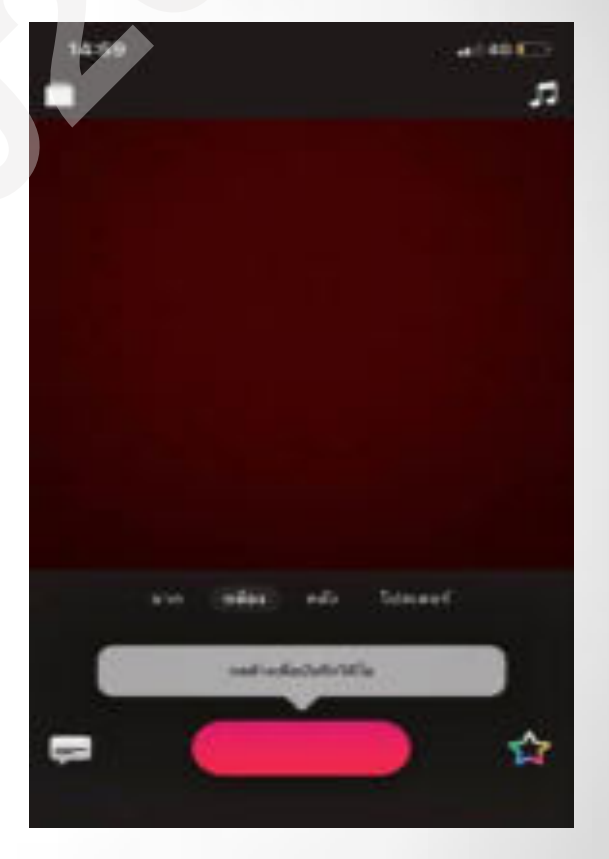

- หากต้องการดูคลิปที่บันทึกไว้ ให้แตะคลิปในไทม์ไลน์ จากนั้นแตะปุ่มเล่น
- หากต้องการเรียงลำดับคลิปใหม่ ให้กดที่คลิปในไทม์ไลน์ค้างไว้ จากนั้นลากไป ทางซ้ายหรือขวา |<br>| หากต้องการดูคลิปที่บันทึกไว้ ให้แตะคลิปในไทม์ไลน์ จากนั้นแตะปุ่ม|<br>| หากต้องการเรียงลำดับคลิปใหม่ ให้กดที่คลิปในไทม์ไลน์ แล้วแตะ<br>| หากต้องการลบแตะปุ่มโปรเจ็กต์|| ที่มุมด้านซ้ายบน<br>| หากต้องการลบแตะปุ่มโปรเจ็กต์|| || ที่
- หากต้องการนำคลิปออกจากวิดีโอ ให้เลือกคลิปในไทม์ไลน์ แล้วแตะปุ๋มลบ
- $\bullet$  แตะปุ่มแชร์ $\begin{bmatrix} \begin{bmatrix} \rule{0pt}{1em} \rule{0pt}{1em} \rule{0pt}{1em} \end{bmatrix}$  จากนั้นเลือกวิธีที่คุณต้องการแชร์  $\begin{bmatrix} \rule{0pt}{1em} \rule{0pt}{1em} \end{bmatrix}$
- หากต้องการลบแตะปุ่มโปรเจ็กต์ ที่มุมด้านซ้ายบน

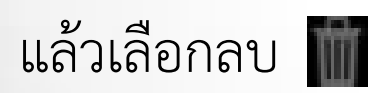

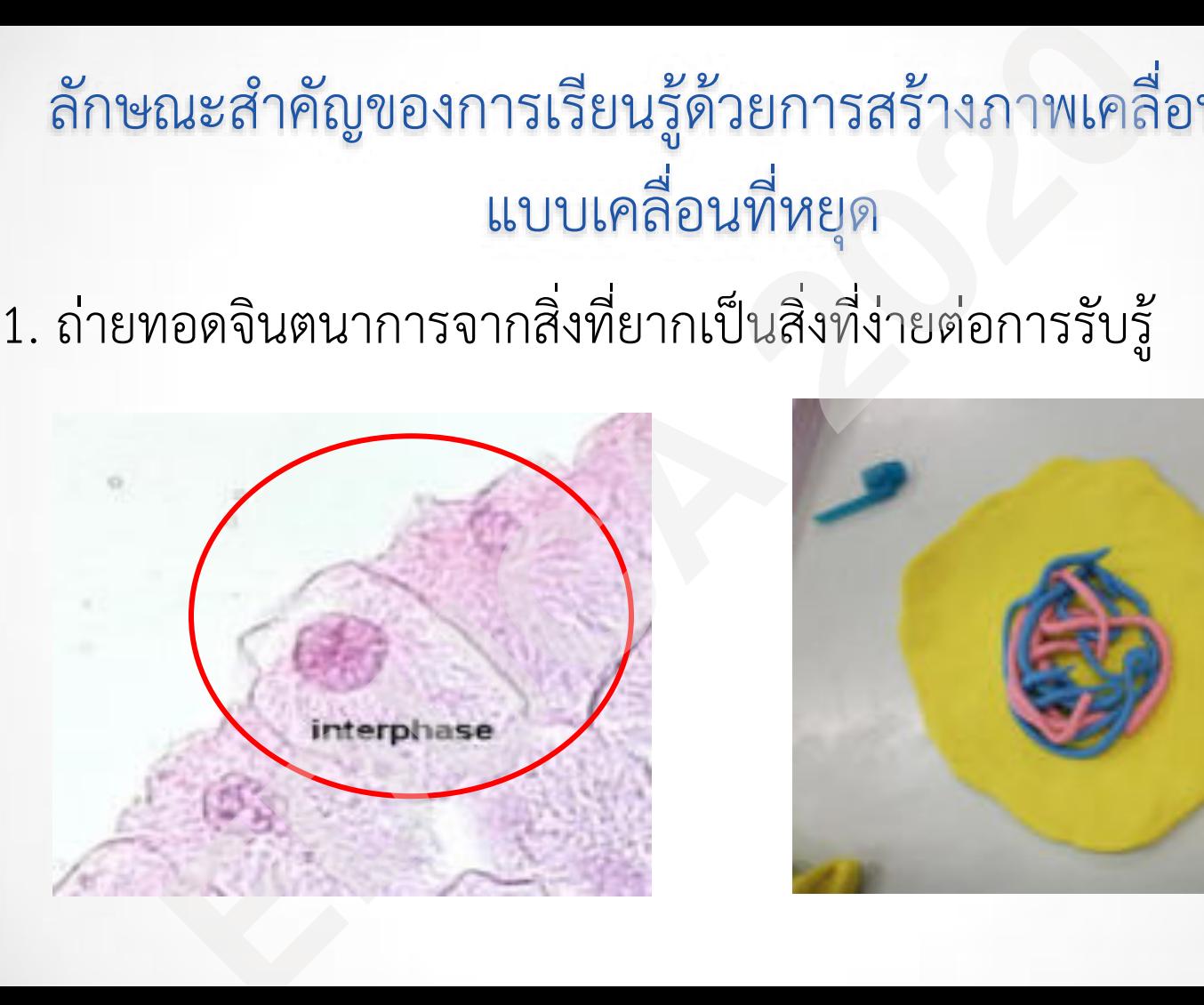

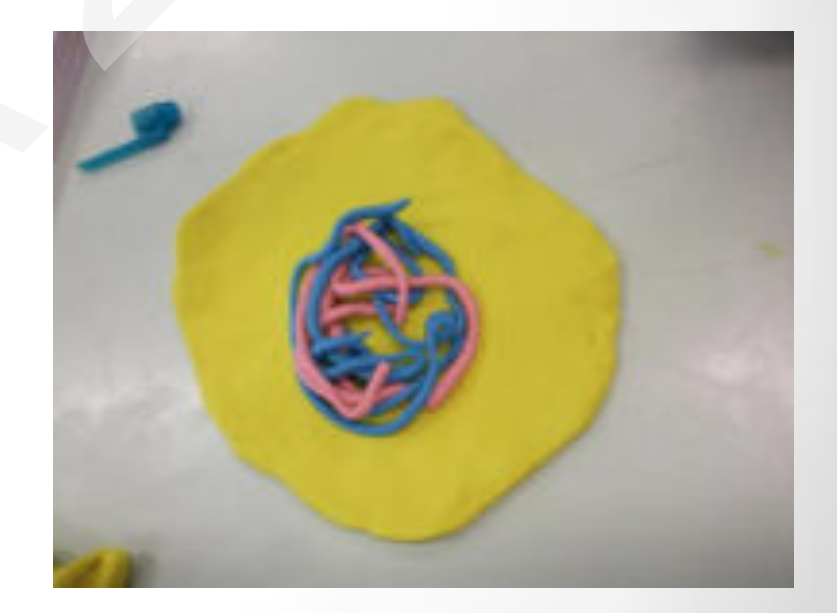

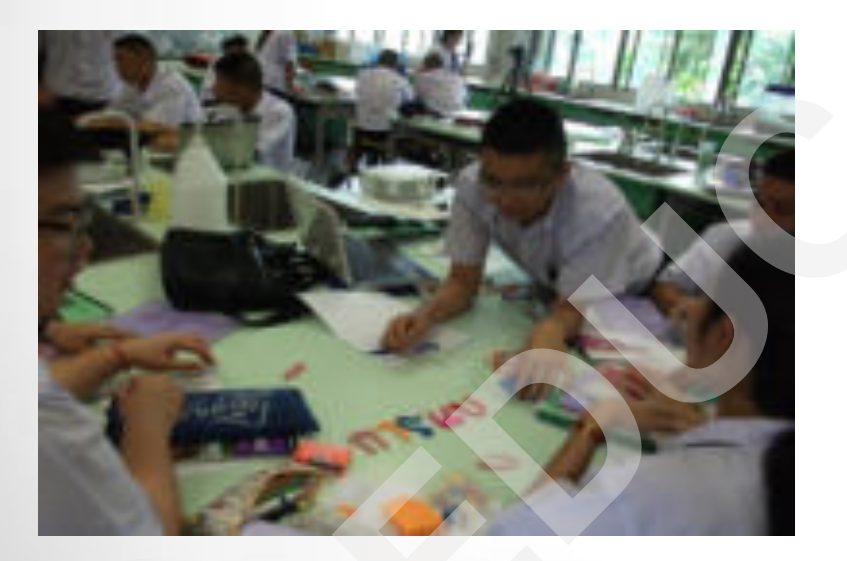

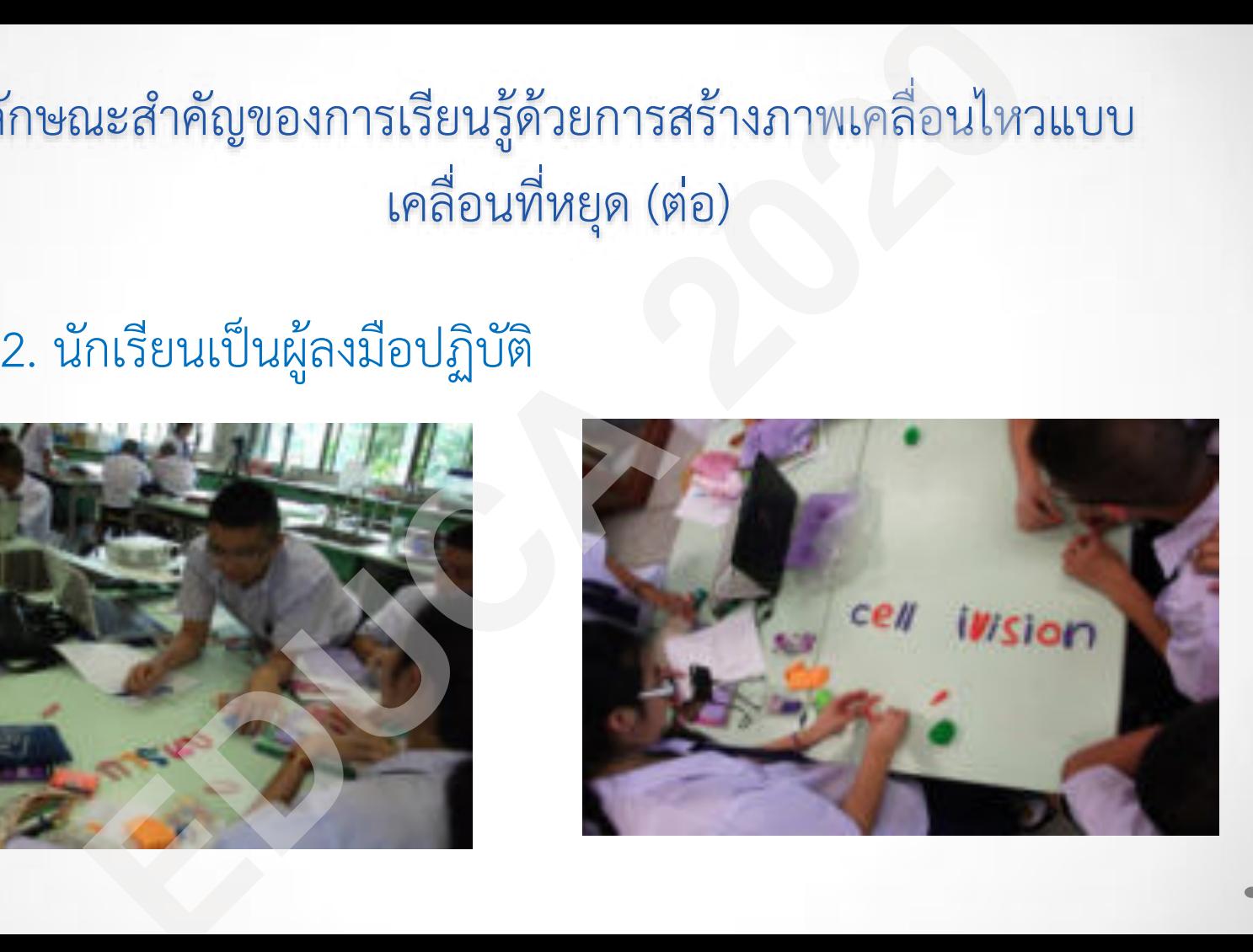

#### 3. ส ่งเสริมปฏิสัมพันธ์ของนักเรียนและนักเรียน และนักเรียนกบครูผู้สอน ั

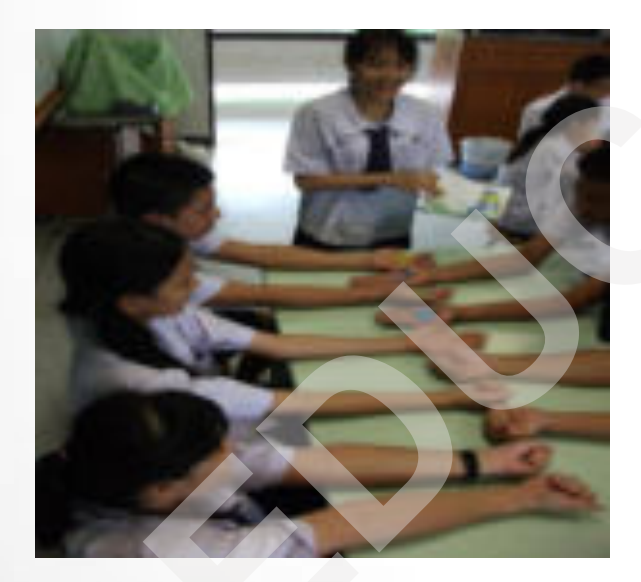

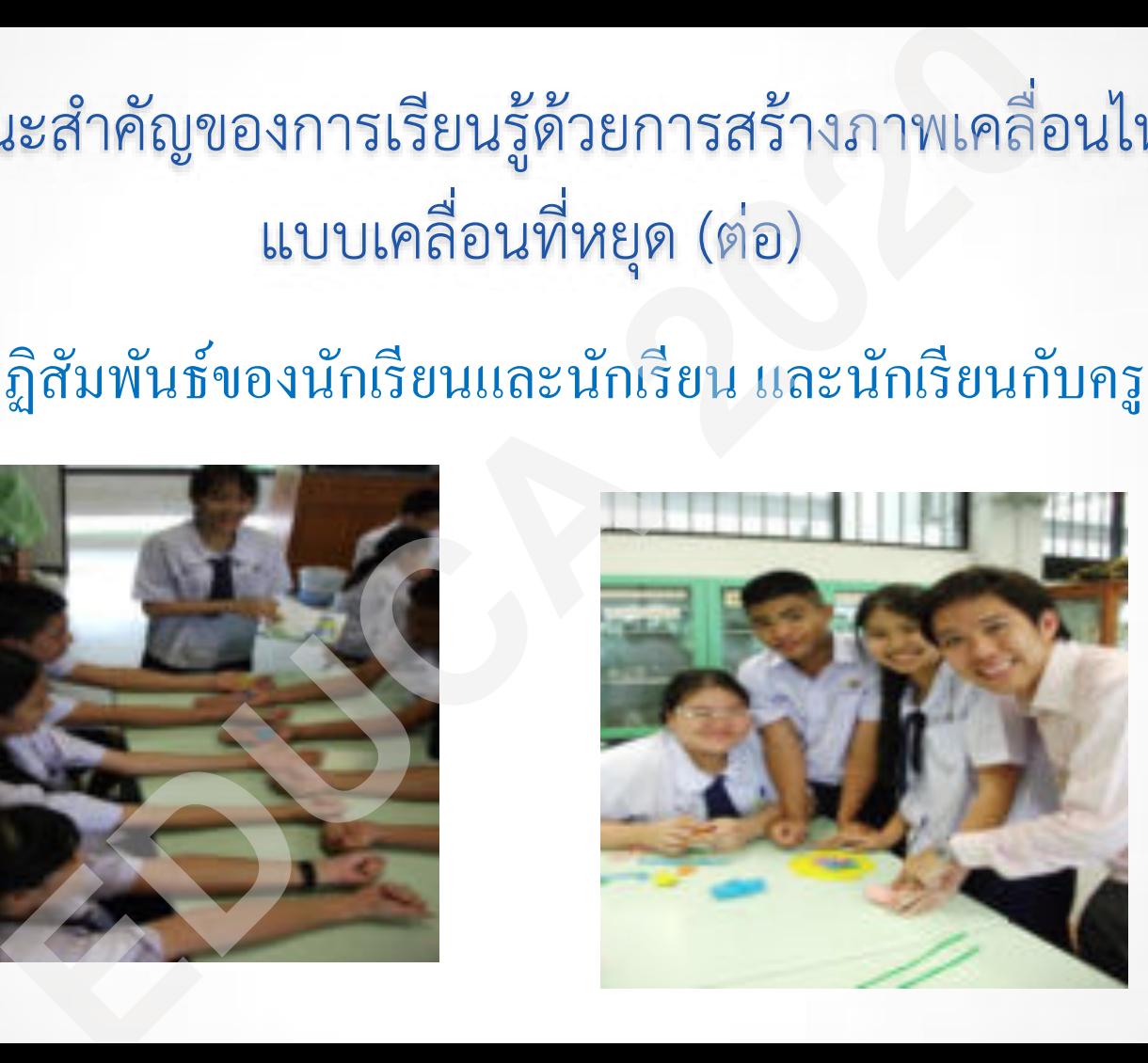

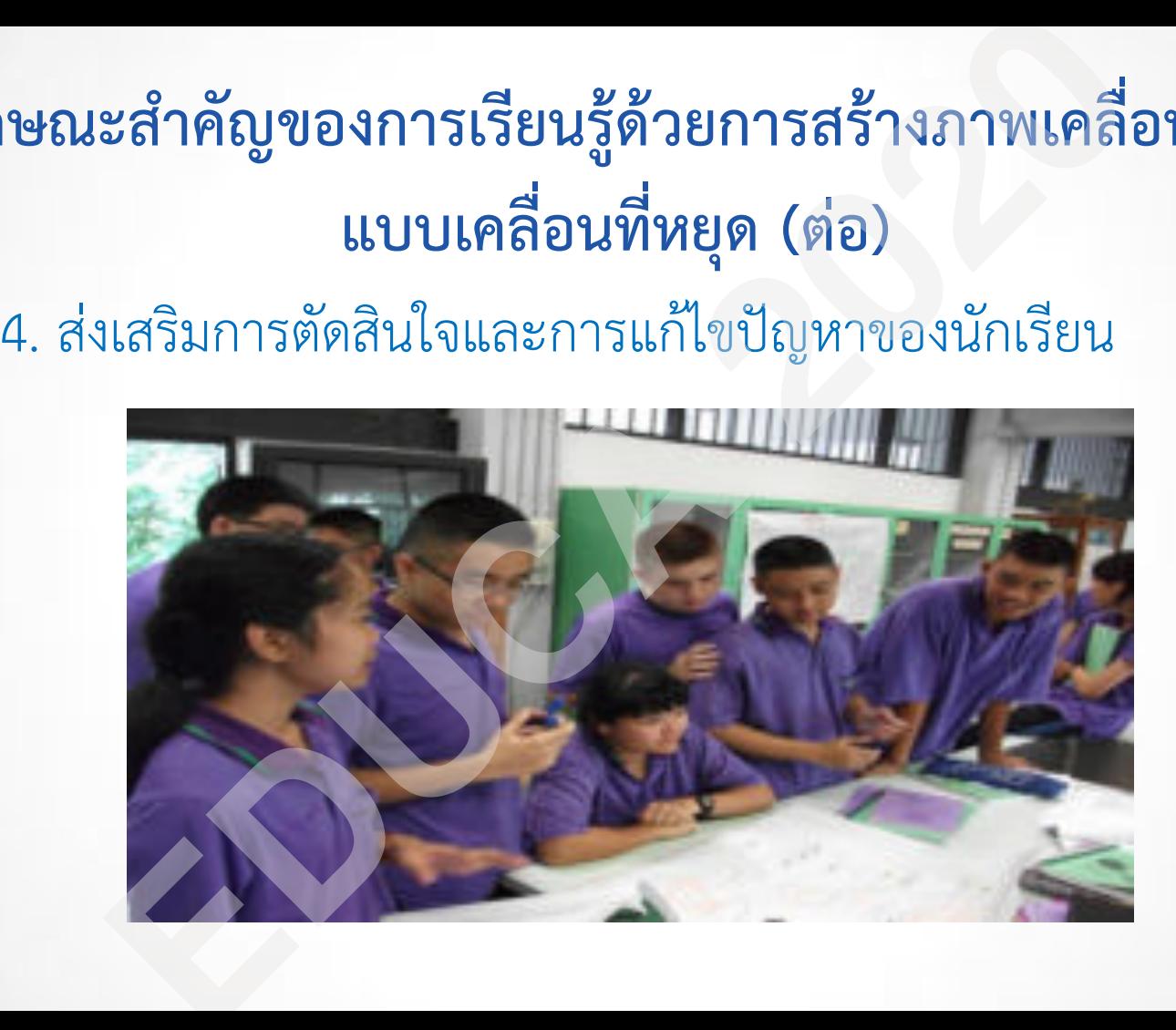

#### **ลักษณะส าคัญของการเรียนรู้ด้วยการสร้างภาพเคลื่อนไหว**

#### **แบบเคลื่อนที่หยุด (ต่อ)**

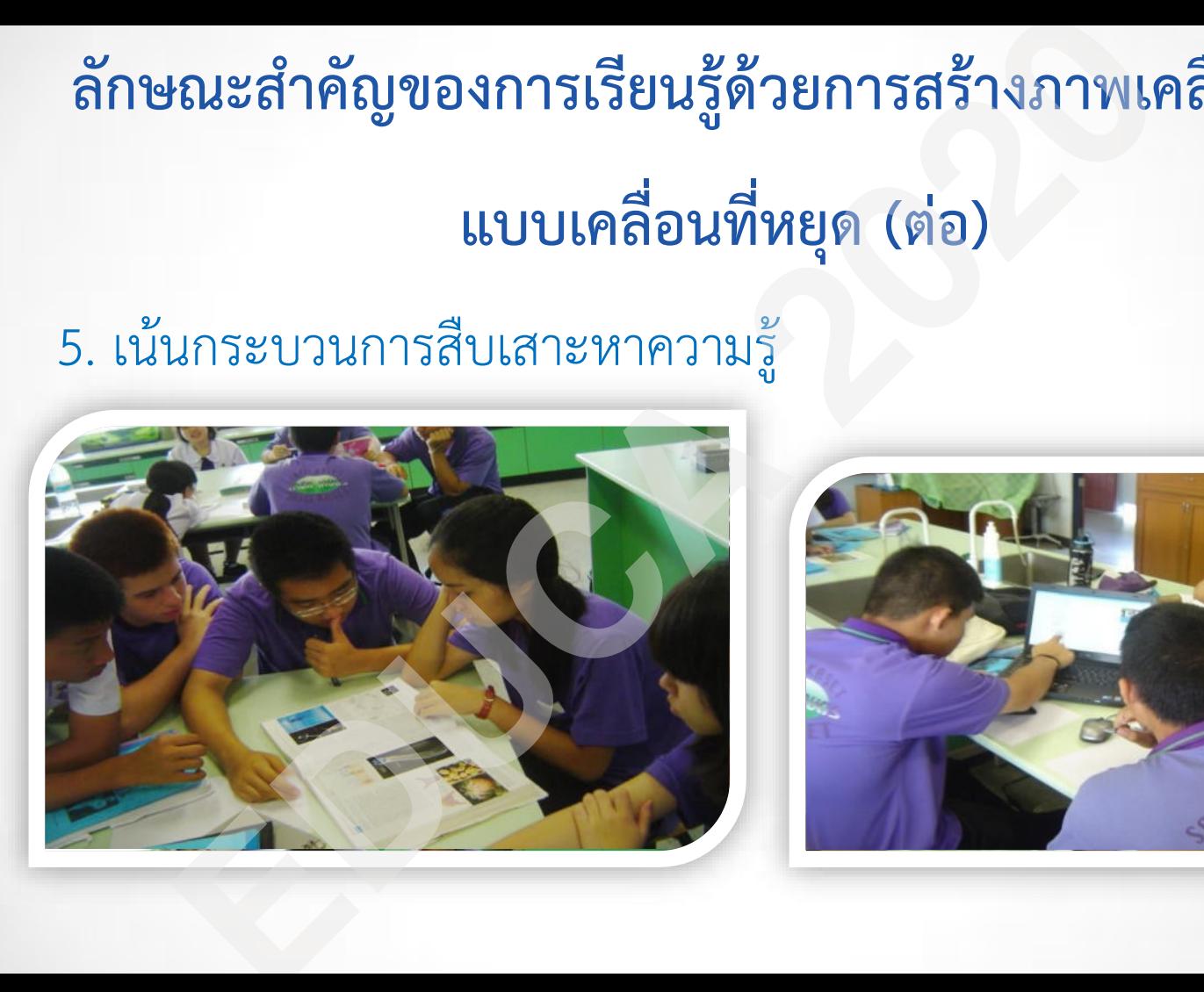

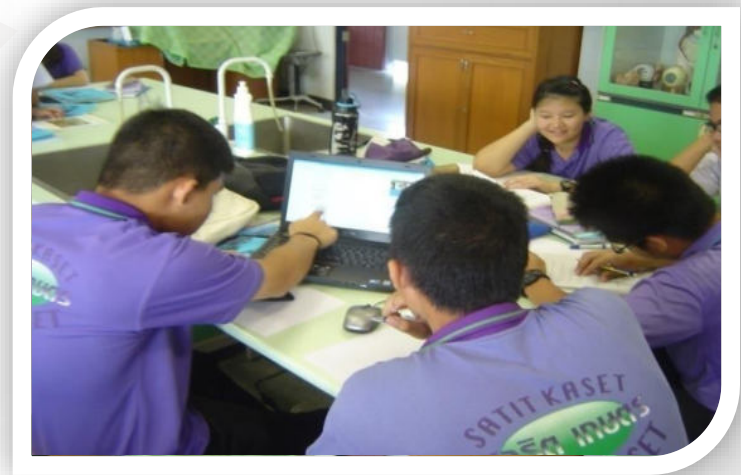

#### **ลักษณะส าคัญของการเรียนรู้ด้วยการสร้างภาพเคลื่อนไหว**

#### **แบบเคลื่อนที่หยุด (ต่อ)**

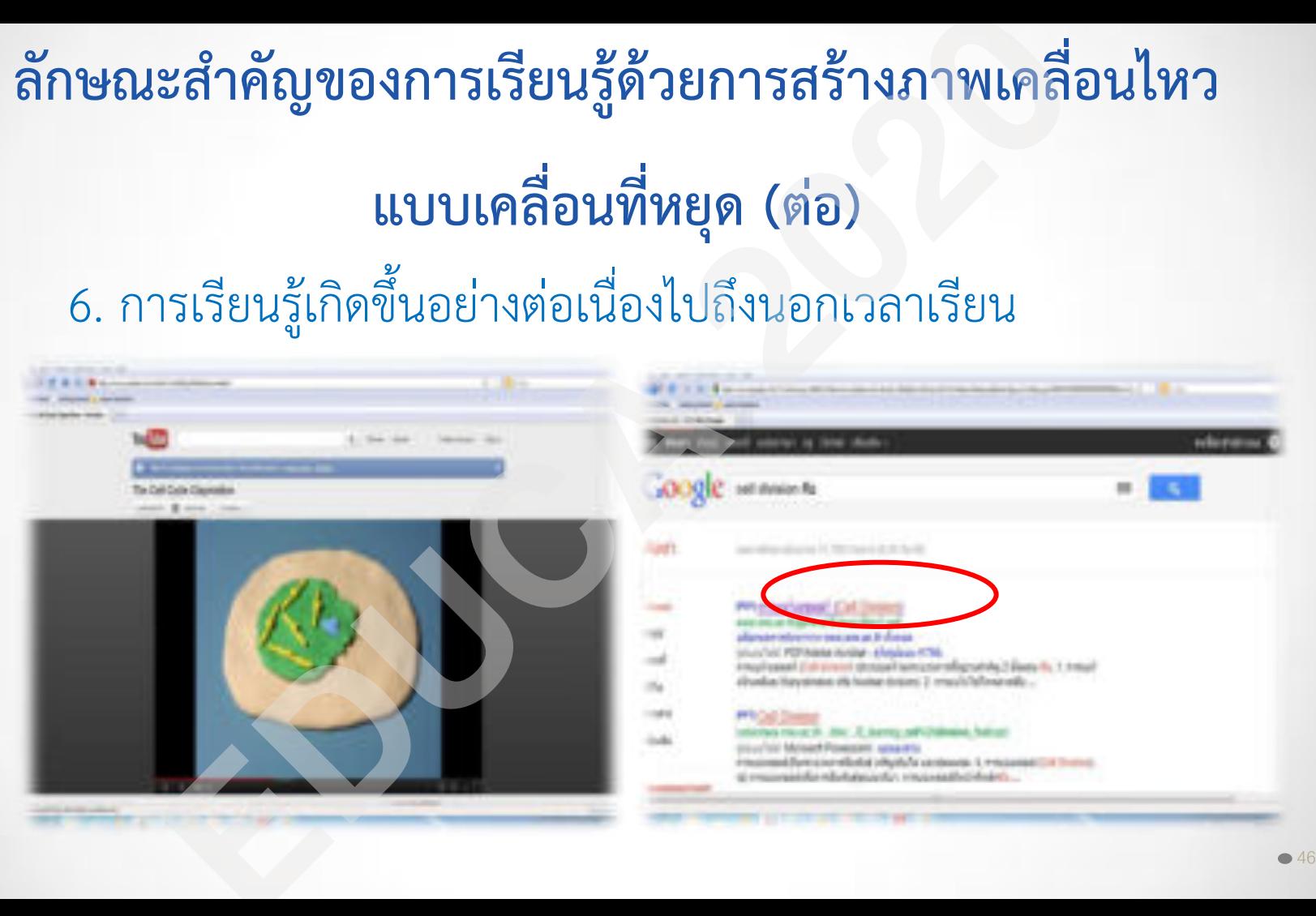

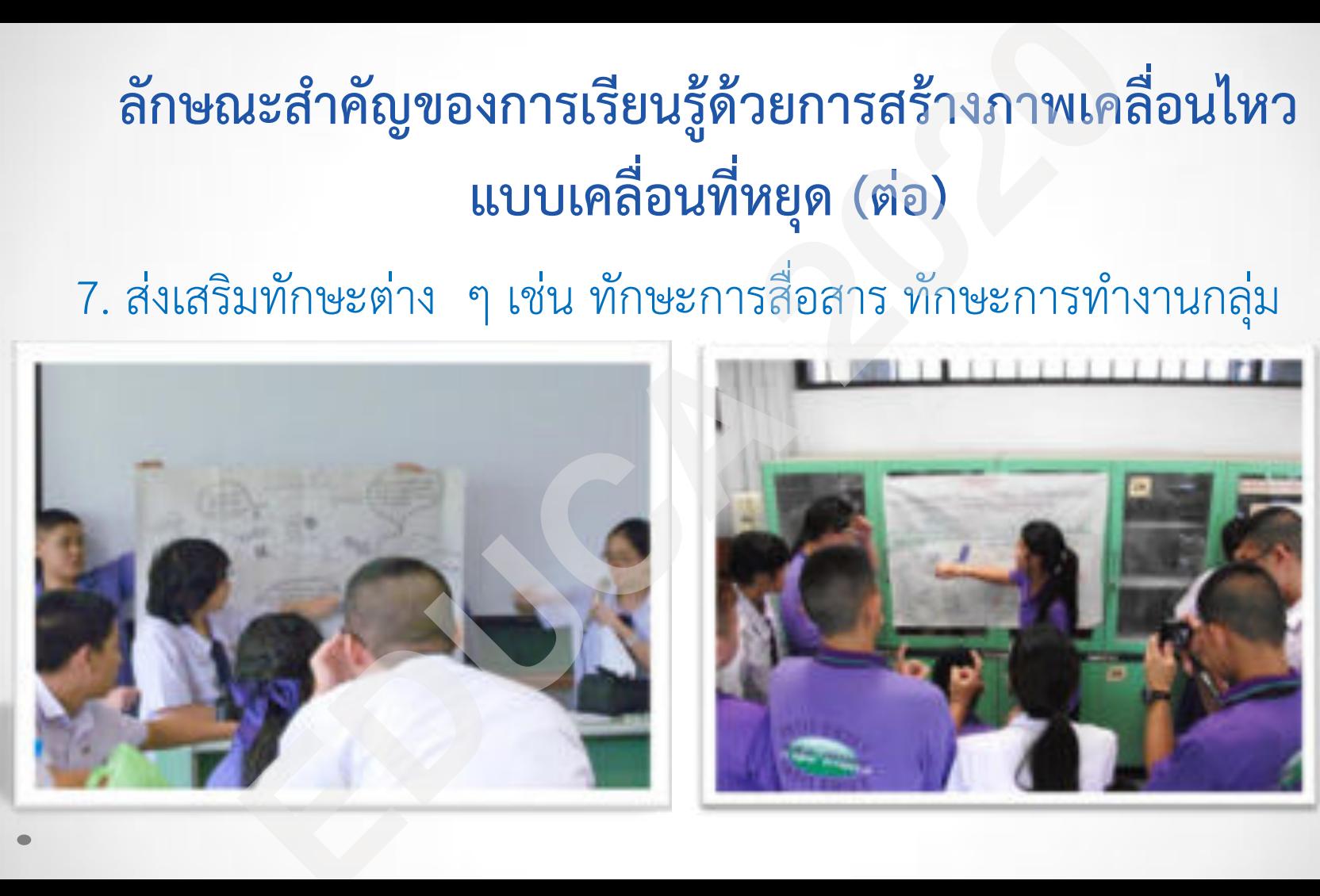

## **ลักษณะส าคัญของการเรียนรู้ด้วยการสร้างภาพเคลื่อนไหวแบบ เคลื่อนที่หยุด (ต่อ)**<br>8. ส่งเสริมเจตคติที่ดีต่อการเรียนรู้วิทยาศาสตร์

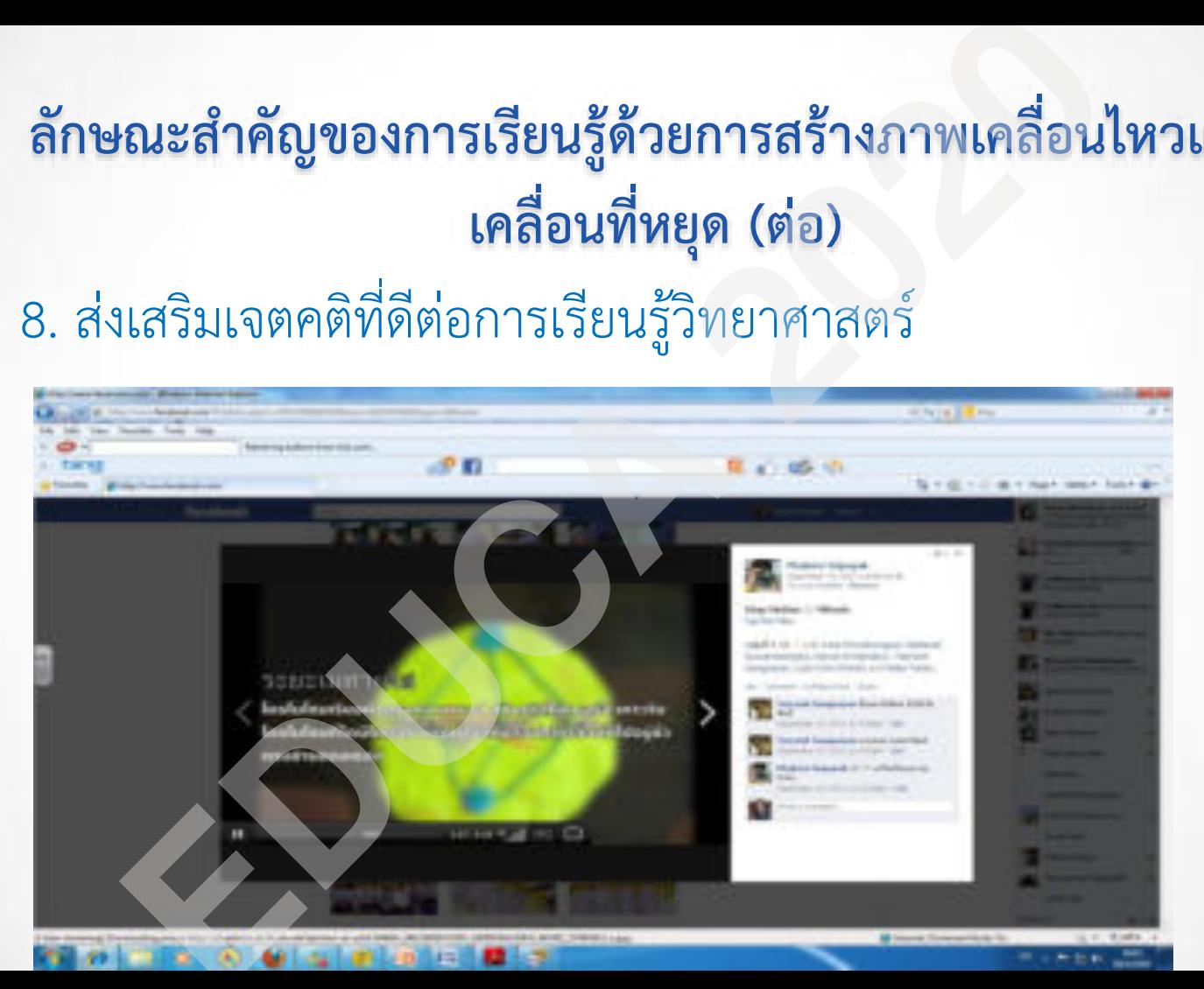

# **การจัดการเรียนรู้โดยใช้แบบจ าลอง (Model-based learning)**  ก**ารจัดการเรียนรู้โดยใช้แบบจำลอง**<br> **(Model-based learning)**<br>ร่งที่เป็นนามธรรมให้อยู่ในรูปที่เข้าใจได้ง่าย<br>อ้างอิงเพื่อพิสูจน์สมมติฐานที่นักวิทยาศาสตร์สร้างขึ้นและอธิบายผลการศึกษ<br>ทรศักษณะ คือ<br><br>มาสตร์ (scientific model)<br>ขาศ

- ช่วยอธิบายสิ่งที่เป็นนามธรรมให้อยู่ในรูปที่เข้าใจได้ง่าย
- ใช้เป็นแหล่งอ้างอิงเพื่อพิสูจน์สมมติฐานที่นักวิทยาศาสตร์สร้างขึ้นและอธิบายผลการศึกษาที่ นักวิทยาศาสตร์ค้นพบ (Giere, 1988)

#### **แบบจ าลองแบ่งเป็น 5 ประเภท คือ**

แบบจำลองทางความคิด (mental model) แบบจำลองที่แสดงออก (expressed model) แบบจำลองมติของกลุ่ม (consensus model) แบบจำลองทางวิทยาศาสตร์ (scientific model) แบบจำลองประวัติศาสตร์ (historical model)

#### ้<mark>แบบจำลองสามารถแสดงออกได้</mark>

#### **5 ลักษณะ คือ**

- 1) รูปธรรม (concerete mode)
- 2) คำพูด (Verbal mode)
- 3) สัญลักษณ์ (Symbolic mode)
- 4) ภาพ (Virtual mode)
- 

## ขั้นตอนการจัดการเรียนรู้โดยใช้แบบจำลอง

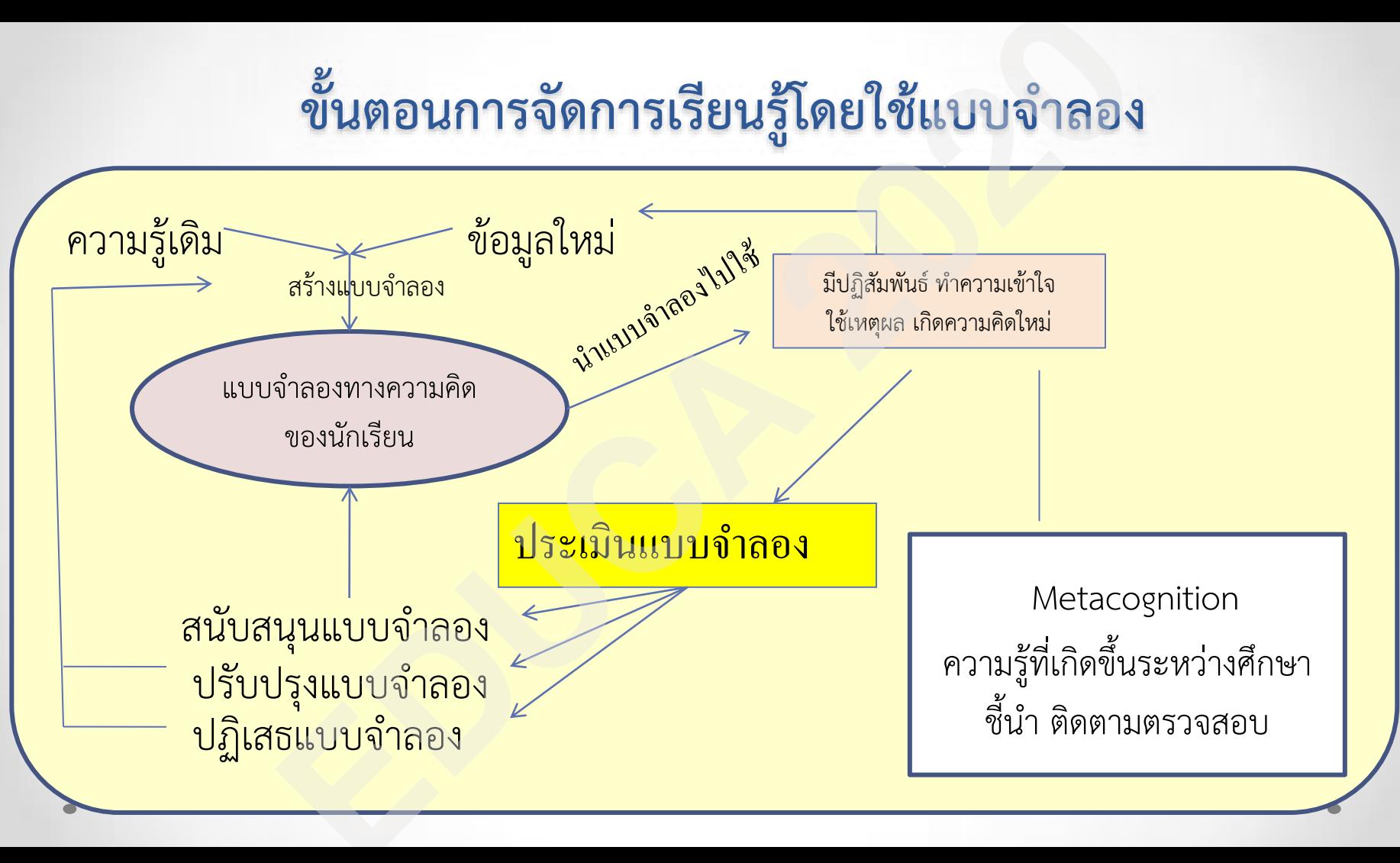

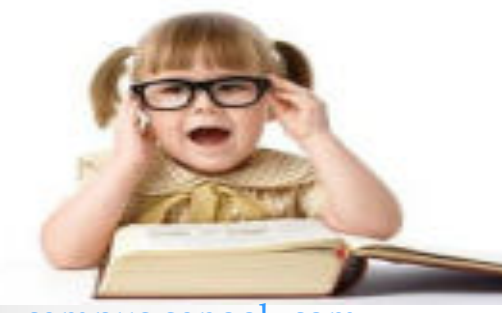

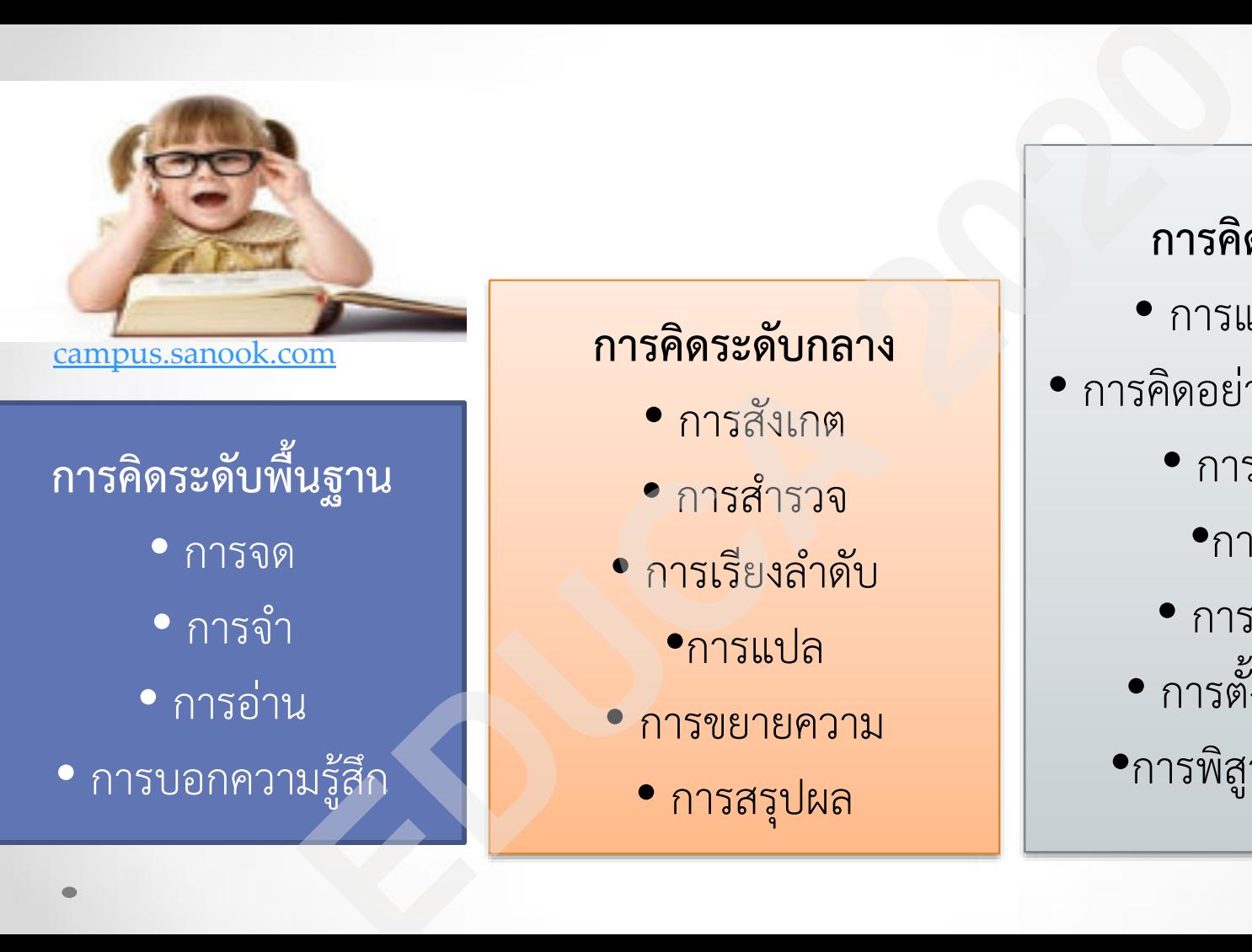

#### **การคิดระดับกลาง**

- การสังเกต
- การสำรวจ
- การเรียงลำดับ
	- •การแปล
- การขยายความ

• การสรุปผล

#### **การคิดระดับสูง**

- การแก้ไขปัญหา
- การคิดอย่างมีวิจารณญาณ
	- การตัดสินใจ
		- •การนิยาม
	- การวิเคราะห์
	- การตั้งสมมติฐาน
	- •การพิสูจน์ความจริง

# **การสร้างความรู้ด้วยตนเอง(Constructivism) 1ารสร้างความรู้ด้วยตนเอง(Constructivism)**<br>• โครงสร้างทางสติปัญญา (Cognitive structure)<br>• เกี่ยวข้องกับความรู้เดิม (Prior knowledge)<br>• แนวคิดคลาดเคลื่อน (Misconceptions)<br>• กระบวนการปรับโครงสร้างทางปัญญา (Accommodation)<br>•

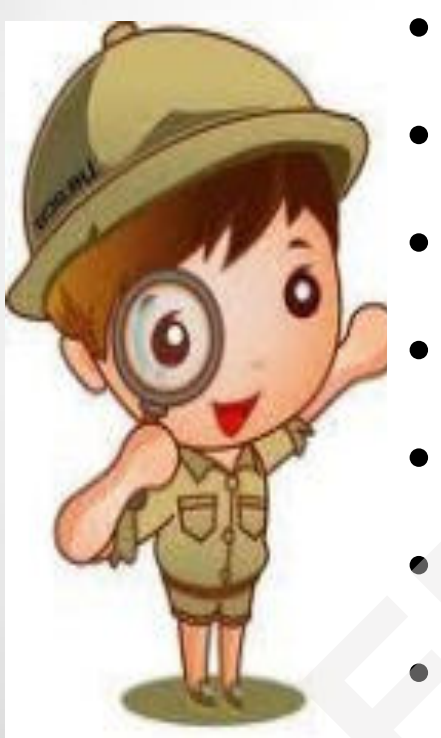

- โครงสร้างทางสติปัญญา (Cognitive structure)
- เกี่ยวข้องกับความรู้เดิม (Prior knowledge)
- แนวคิดคลาดเคลื่อน (Misconceptions)
- กระบวนการดูดซับ (Assimilation )
- กระบวนการปรับโครงสร้างทางปัญญา (Accommodation)
- ปฎิสัมพันธ์ทางสังคม (Social interaction)
- 

#### **พัฒนาการทางสติปัญญาของนักเรียน ตามแนวคิดของ Vygotsky**

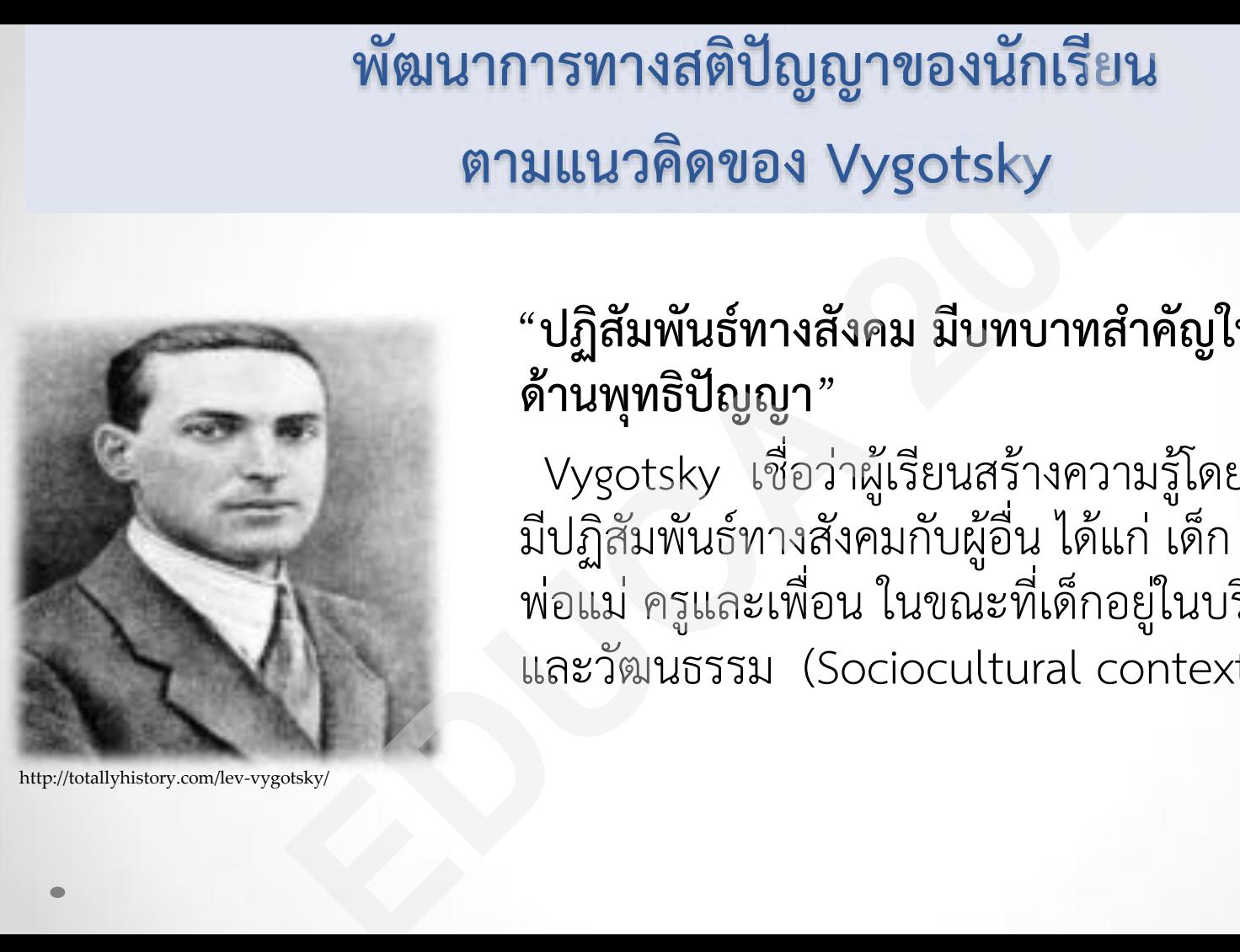

 "**ปฏิสัมพันธ์ทางสังคม มีบทบาทส าคัญในการพัฒนา ด้านพุทธิปัญญา**"

 Vygotsky เชื่อว่าผู้เรียนสร้างความรู้โดยผ่านทางการ มีปฏิสัมพันธ์ทางสังคมกับผู้อื่น ได้แก่ เด็ก กับ ผู้ใหญ่ พ่อแม่ ครูและเพื่อน ในขณะที่เด็กอยู่ในบริบทของสังคม และวัฒนธรรม (Sociocultural context )

#### ทฤษฎีการเรียนรู้เพื่อการสร้างสรรค์ด้วยปัญญา

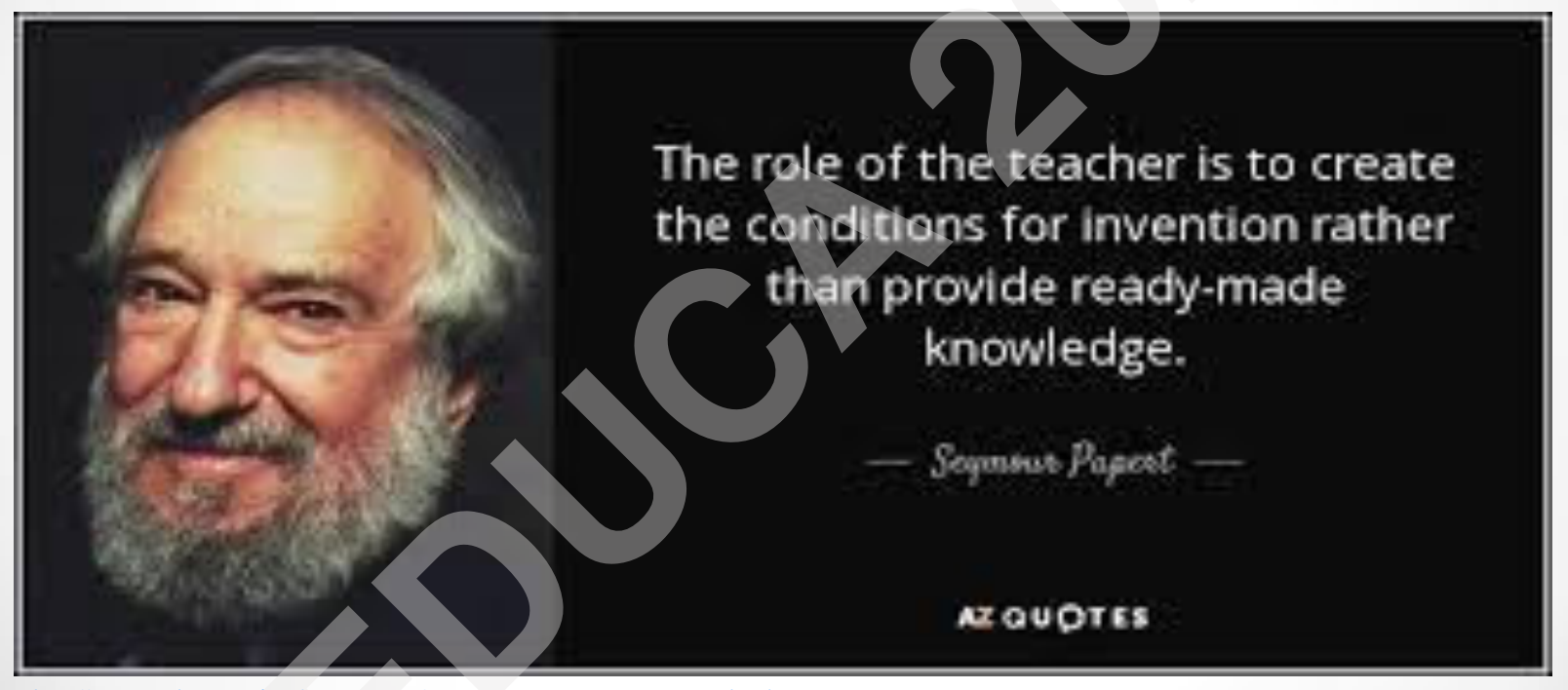

http://www.makerspaceforeducation.com/constructionism--constructivism.html

#### **การประเมินผลการเรียนรู้**

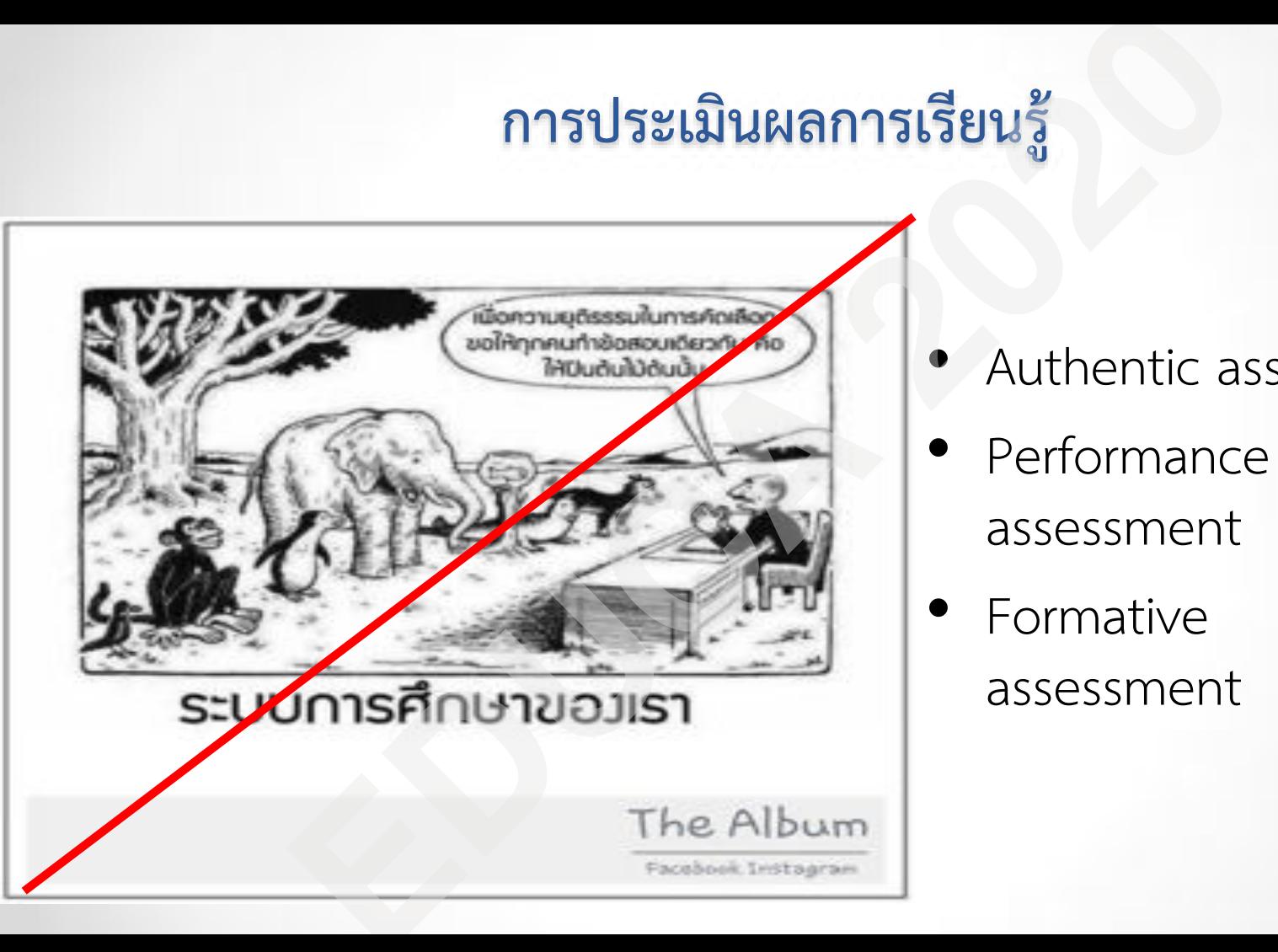

- Authentic assessment
- Performance assessment
- Formative

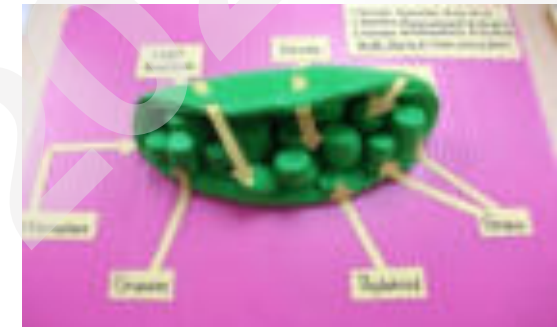

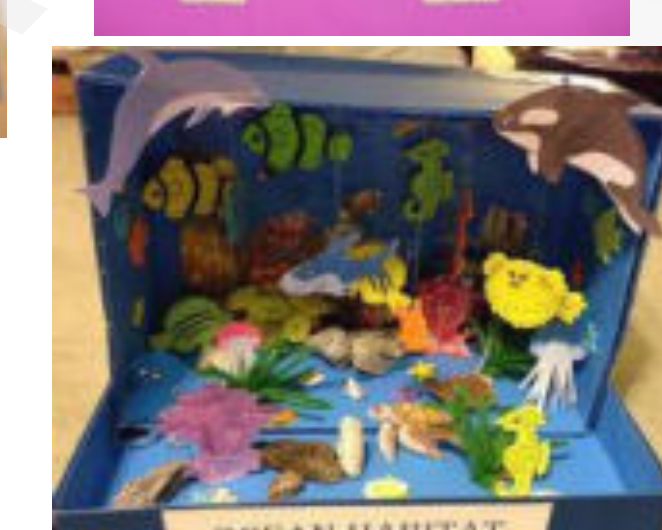

56

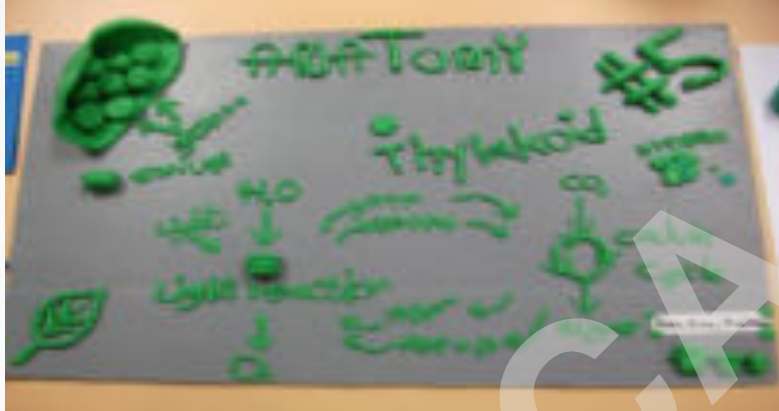

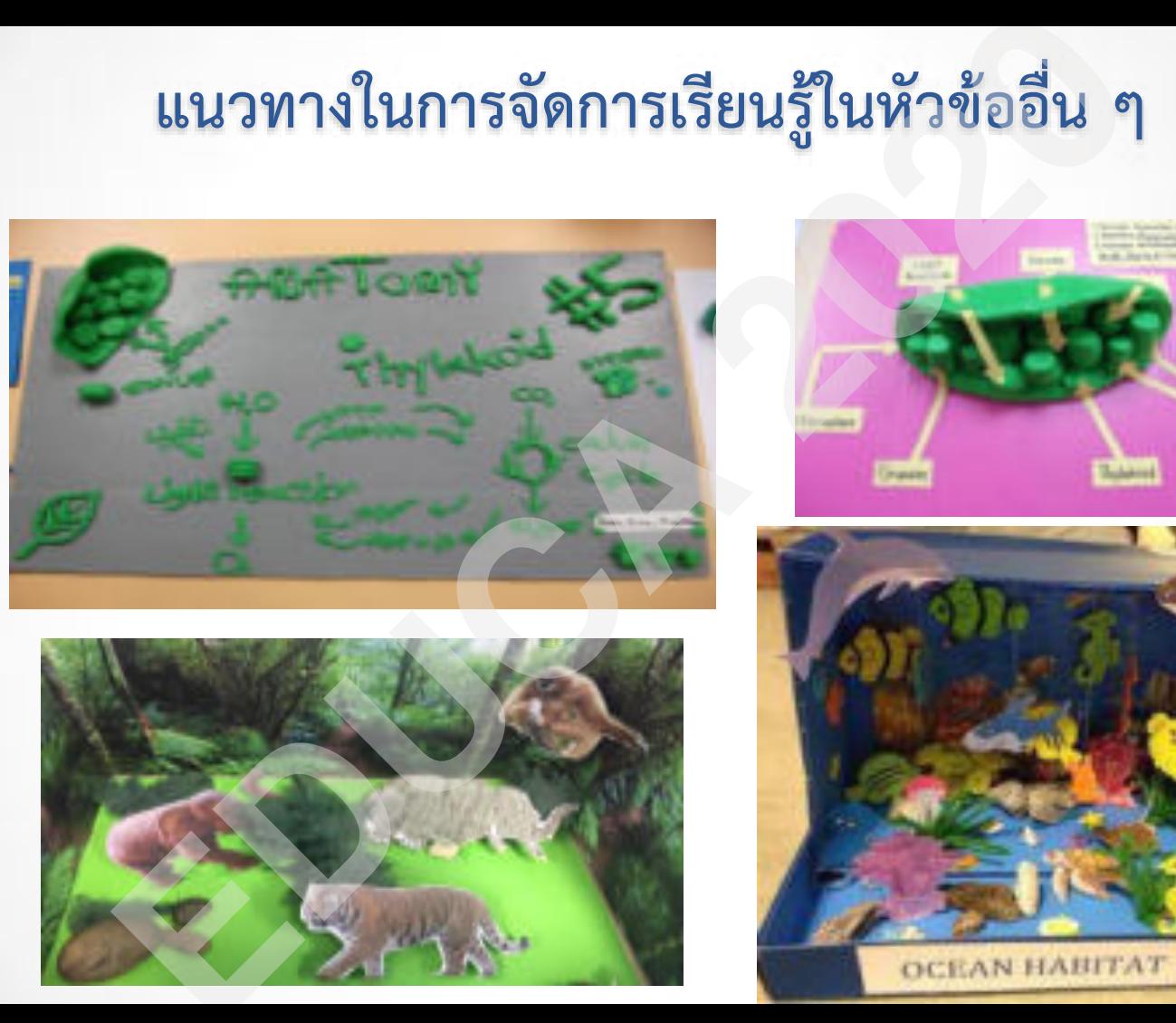

## **แนวทางในการจัดการเรียนรู้ในหัวข้ออื่น ๆ (ต่อ) EDUCA 2020**

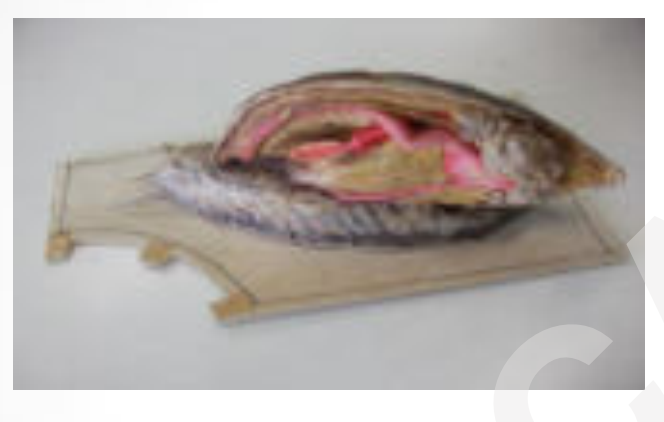

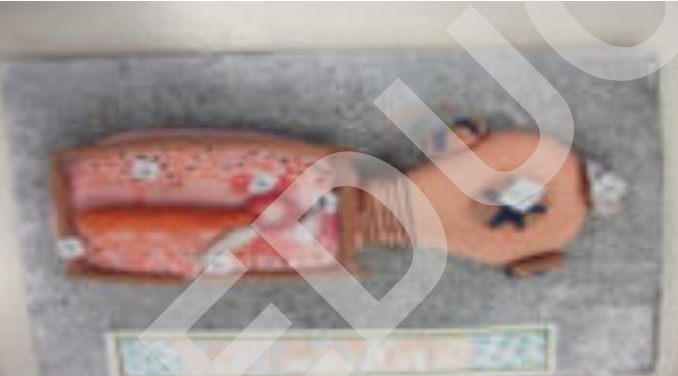

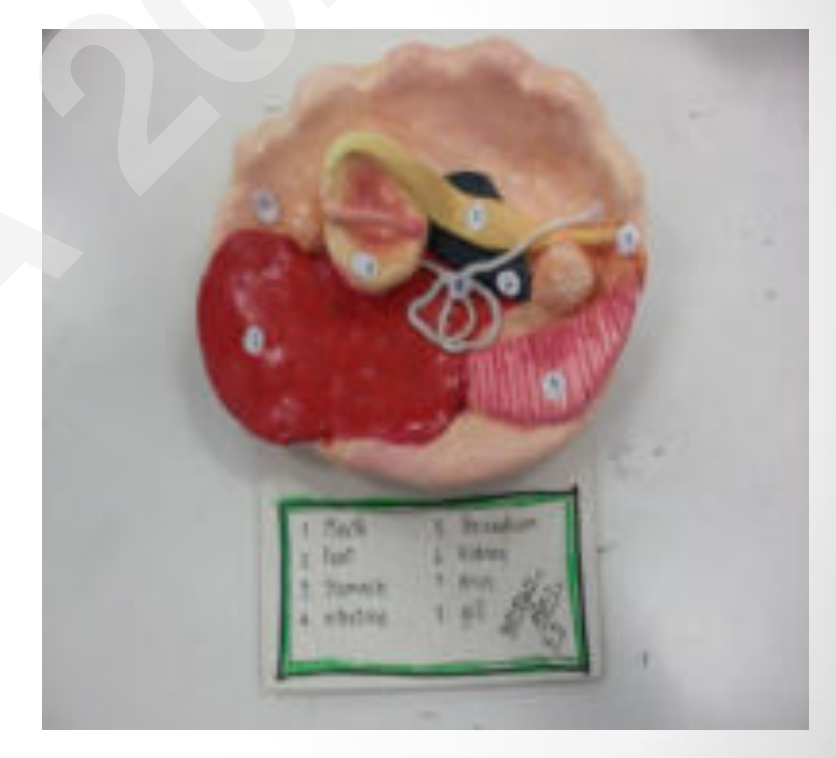

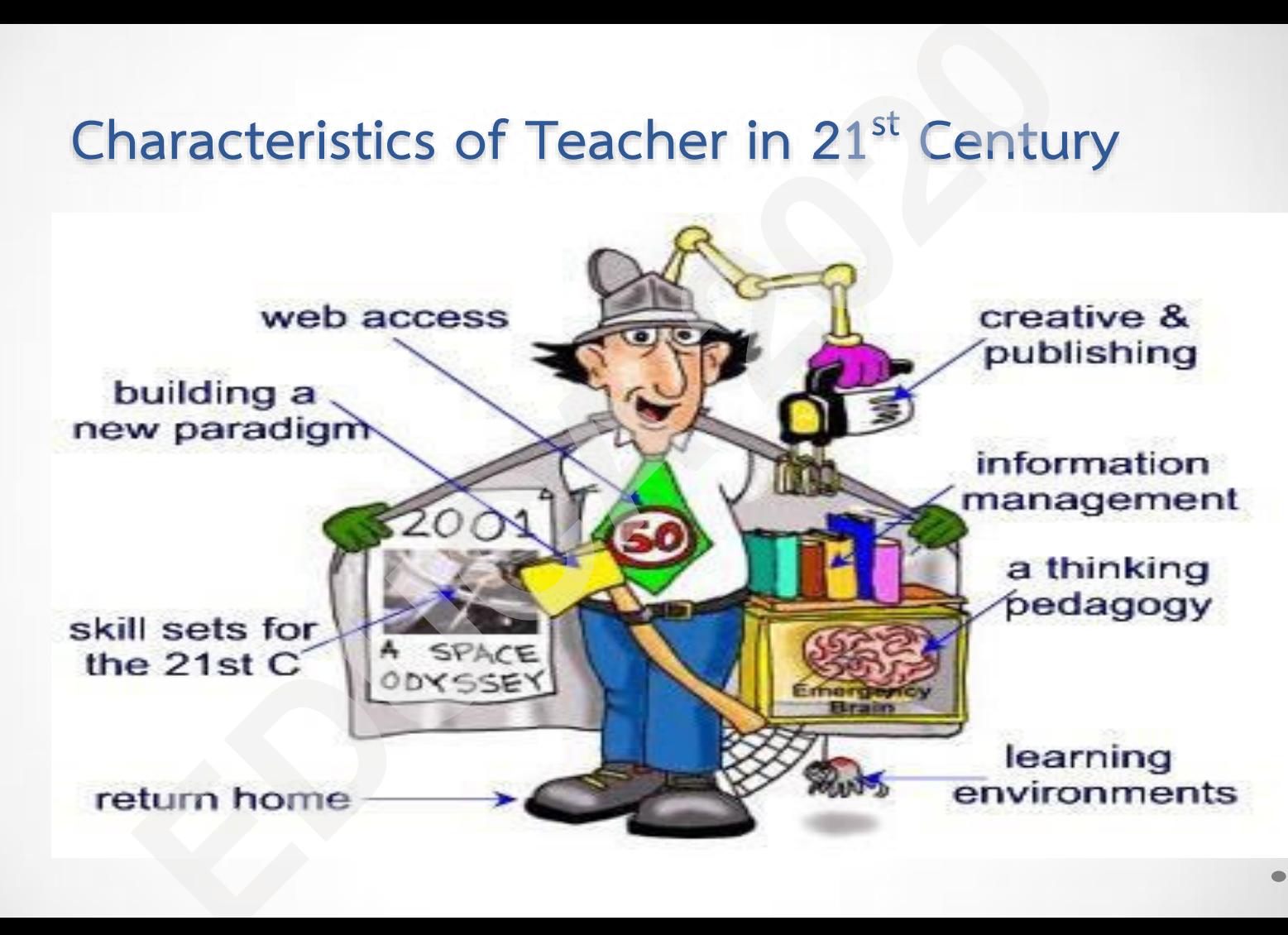

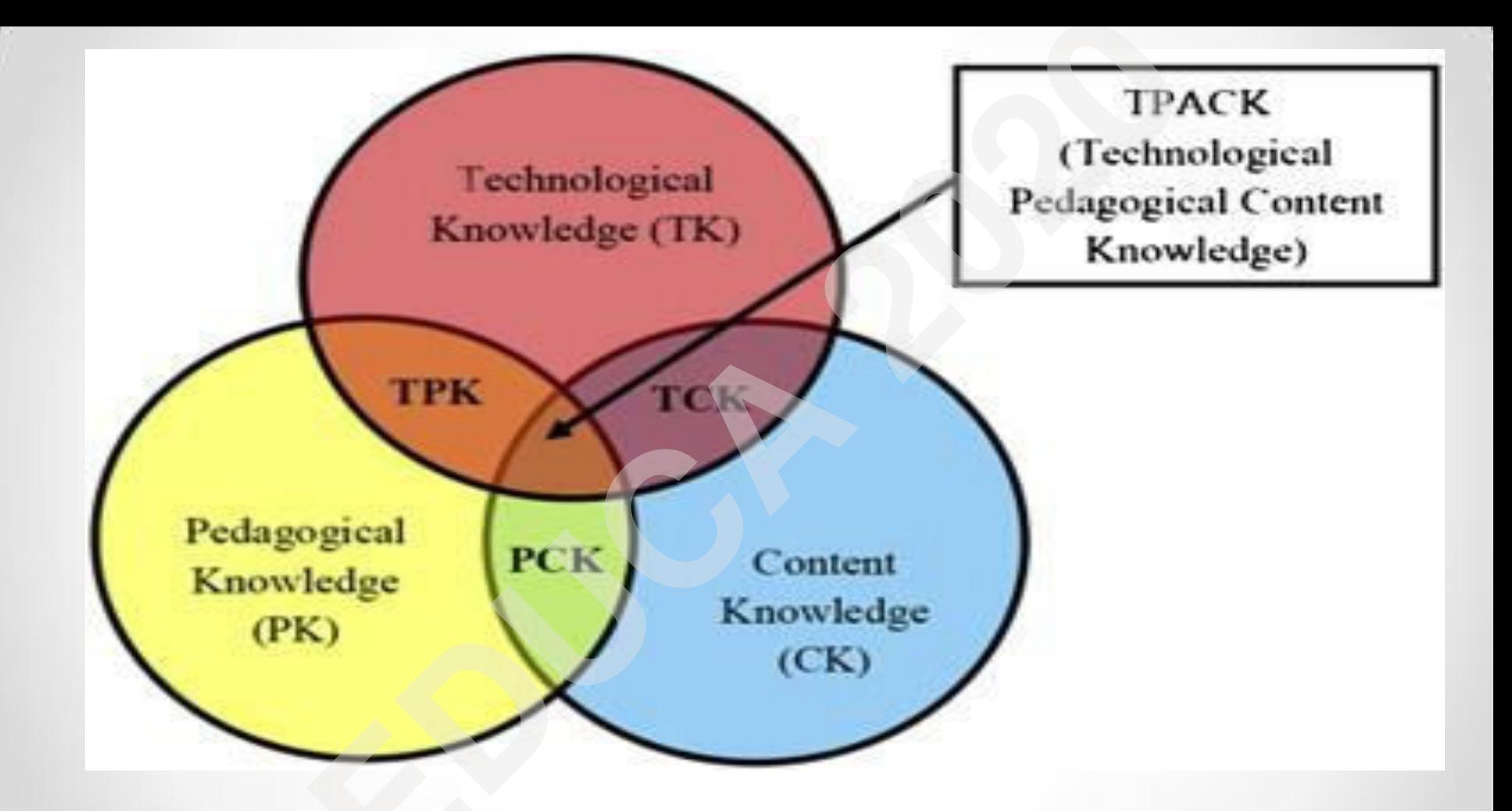

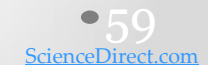

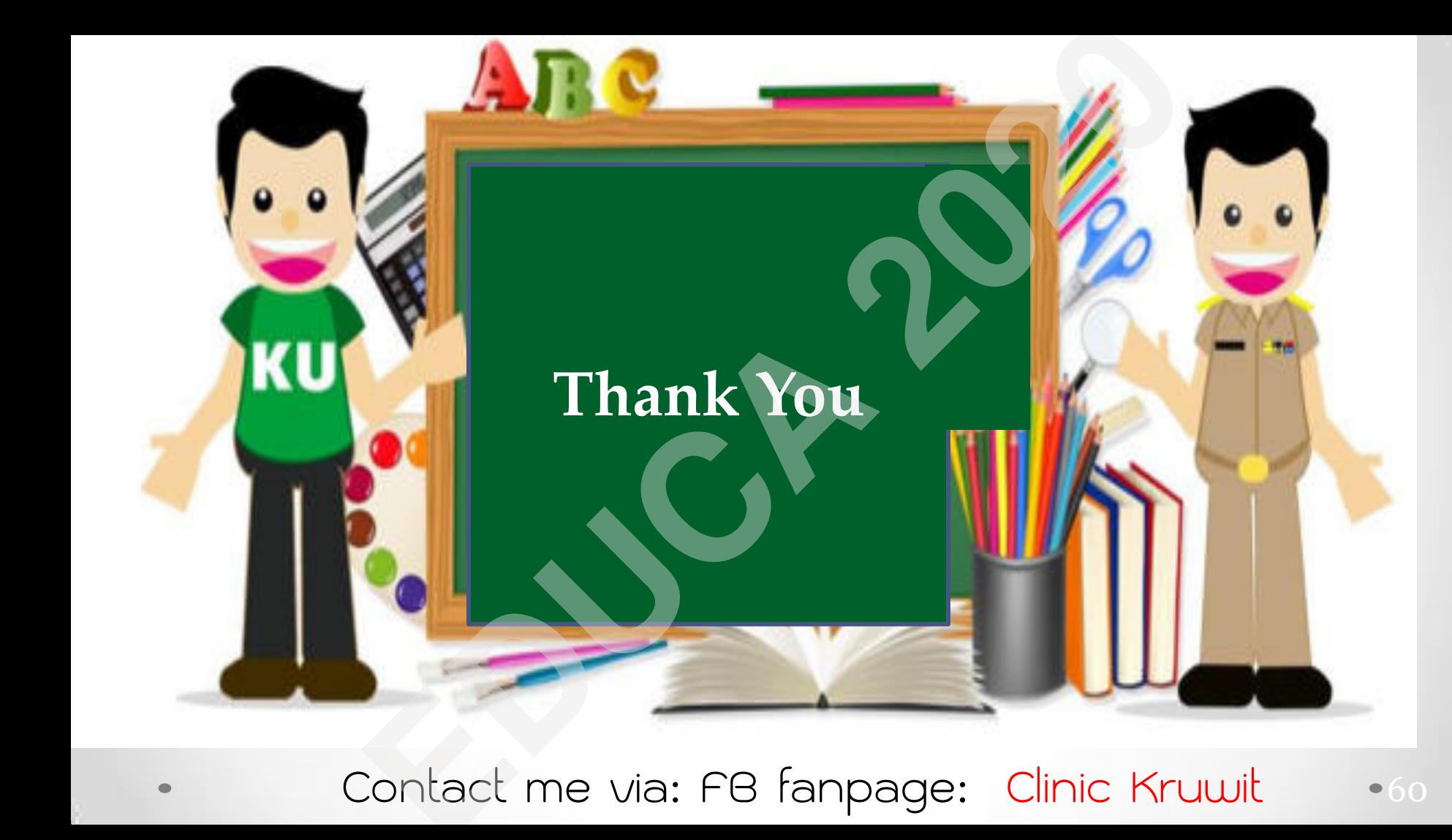

•60 Contact me via: FB fanpage: Clinic Kruwit